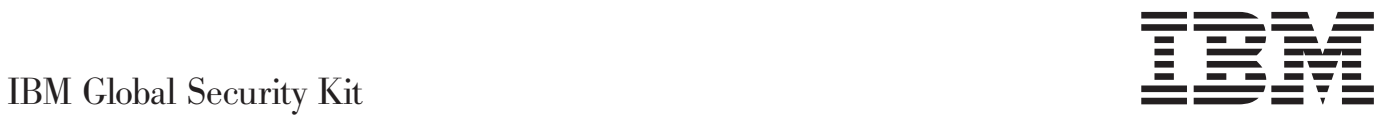

# GSKCapiCmd User's Guide

*GSKit version 8*

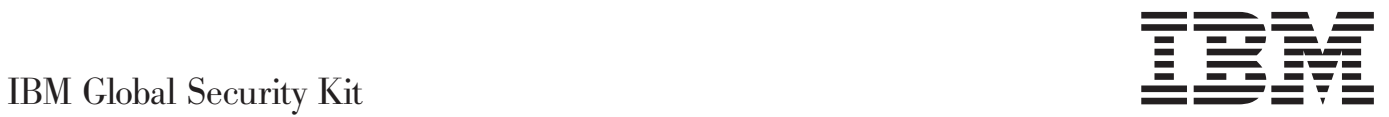

# GSKCapiCmd User's Guide

*GSKit version 8*

**Note**

Before using this information and the product it supports, read the information in Appendix D, ["Notices,"](#page-94-0) on page 87.

This edition applies to GSKCapiCmd version 8.0.14 and to all subsequent releases and modifications until otherwise indicated in new editions.

#### **© Copyright IBM Corporation 2005, 2010.**

US Government Users Restricted Rights – Use, duplication or disclosure restricted by GSA ADP Schedule Contract with IBM Corp.

# **Contents**

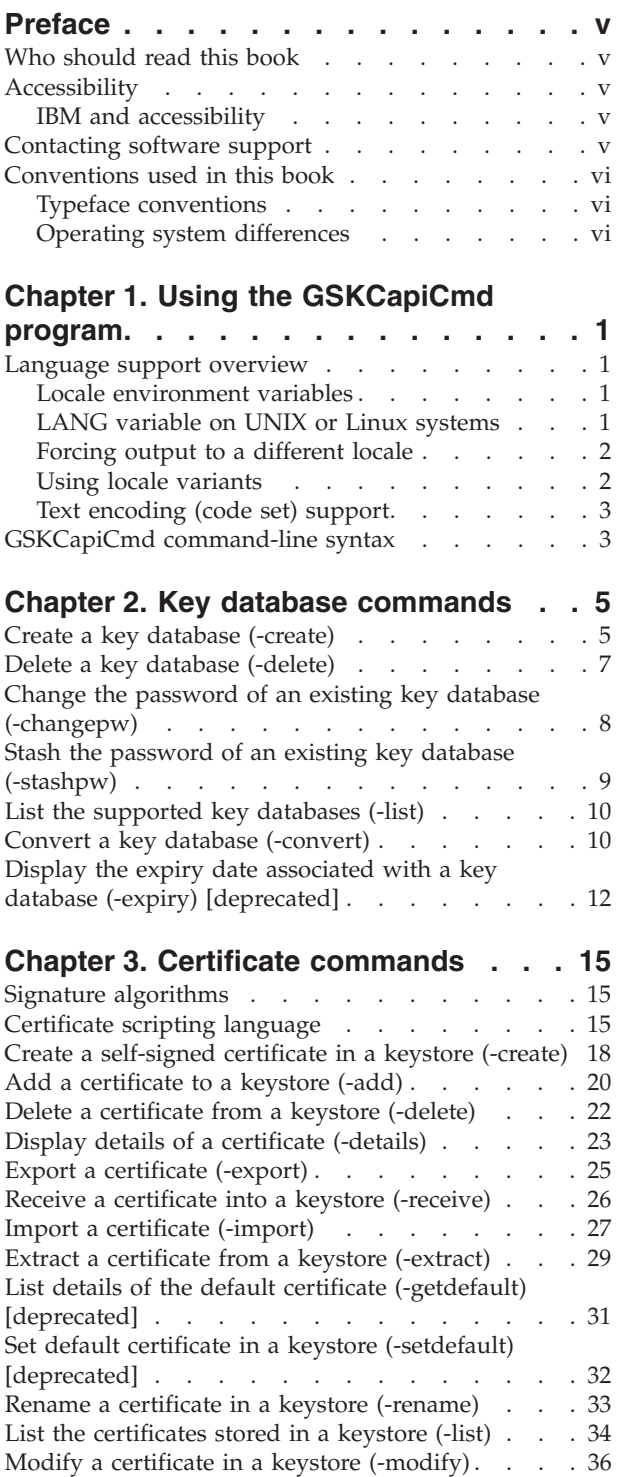

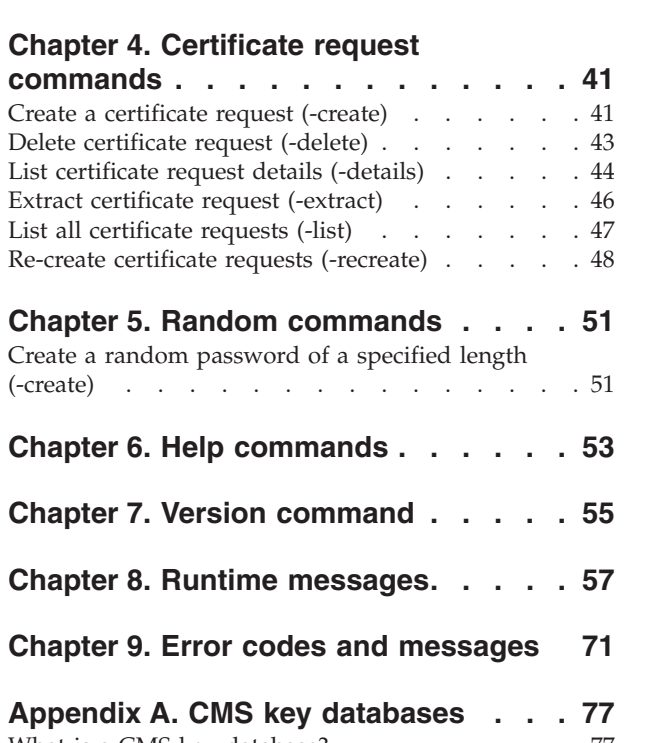

Sign a certificate  $(-sign)$  . . . . . . . . . . [37](#page-44-0) Validate a certificate (-validate)[........](#page-46-0).............[39](#page-46-0)

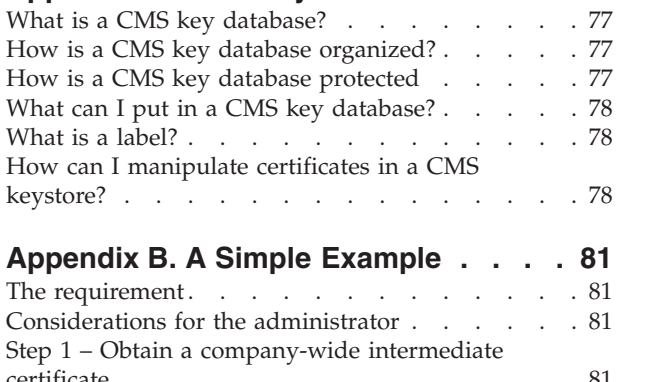

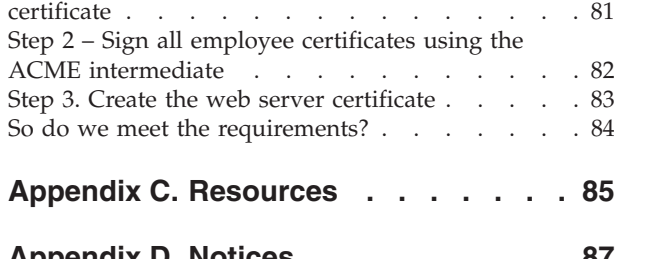

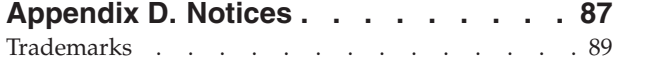

# <span id="page-6-0"></span>**Preface**

This guide describes how to use the **GSKCapiCmd** utility to manage keys, certificates, and certificate requests within a key database.

This document assumes that Global Security Kit (GSKit) is installed, configured, and running on your network.

# **Who should read this book**

This manual is intended for network or system security administrators who have installed GSKit and want to use the **GSKCapiCmd** program to modify Certificate Management System (CMS) or PKCS11 key databases. This manual assumes that the reader is familiar with the GSKit product range and the functionality of the CMS key database.

Before continuing to read this manual, ensure that you have read and understood the following prerequisite readings. This will ensure that you understand the required concepts and terms used throughout the manual:

- v Appendix A, "CMS key [databases,"](#page-84-0) on page 77.
- Appendix B, "A Simple [Example,"](#page-88-0) on page 81.

# **Accessibility**

Accessibility features help users with a physical disability, such as restricted mobility or limited vision, to use software products successfully. Standard shortcut and accelerator keys are used by the product and are documented by the operating system. See the documentation provided by your operating system for more information.

# **IBM and accessibility**

See the IBM® Human Ability and [Accessibility](http://www.ibm.com/able) Center (http://www.ibm.com/able) for more information about the commitment that IBM has to accessibility.

# **Contacting software support**

Before contacting IBM Tivoli® Software Support with a problem, see the IBM [Tivoli](http://www.ibm.com/software/sysmgmt/products/support/) [Software](http://www.ibm.com/software/sysmgmt/products/support/) Support portal http://www.ibm.com/software/sysmgmt/products/ support/.

If you need additional help, contact software support by using the methods described in the Software Support [Handbook](http://www14.software.ibm.com/webapp/set2/sas/f/handbook/home.html) http://www14.software.ibm.com/ webapp/set2/sas/f/handbook/home.html.

The guide provides the following information:

- Registration and eligibility requirements for receiving support.
- Telephone numbers, depending on the country in which you are located.
- v A list of information you should gather before contacting customer support.

# <span id="page-7-0"></span>**Conventions used in this book**

This reference uses several conventions for special terms and actions and for operating system-dependent commands and paths.

# **Typeface conventions**

The following typeface conventions are used in this reference:

- **Bold** Lowercase commands or mixed case commands that are difficult to distinguish from surrounding text, keywords, parameters, options, names of Java™™ classes, and objects are in **bold**.
- *Italic* Variables, non-specific command-line options or identifiers, and special words are in *italic*.

## Monospace

Code examples, command lines, screen output, file and directory names that are difficult to distinguish from surrounding text, system messages, text that the user must type, and values for arguments or command options are in monospace.

# **Symbol conventions**

[ ] - Identifies an option that is optional, if an option is not surrounded by this style of brackets the option is required.

- | Indicates an "OR" relationship between the options on either side of it.
- {} Identifies mutually exclusive set of options.

# **Operating system differences**

This book uses the UNIX $^{\circledast^{\mathrm{m}}}$  convention for specifying environment variables and for directory notation. When using the Windows®™ command line, replace *\$variable* with *%variable%* for environment variables and replace each forward slash (/) with a backslash  $(\cdot)$  in directory paths. If you are using the bash shell on a Windows system, you can use the UNIX conventions.

# <span id="page-8-0"></span>**Chapter 1. Using the GSKCapiCmd program**

GSKCapiCmd is a tool that can be used to manage keys, certificates, and certificate requests within a key database. The following chapters go into detail for each of the functions supported by GSKCapiCmd.

GSKCapiCmd uses some encoding rules, and implements aspects of certain RFCs and standards. It is not strictly necessary for users to have a full understanding of these items in order to use this utility. However, if you want to learn more then you can examine the resources contained in: Appendix C, ["Resources,"](#page-92-0) on page 85.

# **Language support overview**

IBM Global Security Kit (GSKit) software is built using the International Components For Unicode toolkit (ICU) to provide Internationalization support.

Notwithstanding the lack of translated message catalogs, ICU provides other localization functions that are independent of translation, notably the formatting of date and time strings.

# **Locale environment variables**

For most current operating systems, localized behavior is obtained by specifying the desired locale in the user environment. For **gsk8capicmd** on UNIX like systems, you can set the **LANG** environment variable to the desired locale name as specified by POSIX, X/Open, or other open systems standards.

If you are in a Windows environment, you can modify the language setting in the **Regional Settings** of the Control Panel.

# **LANG variable on UNIX or Linux systems**

Most UNIX or Linux® systems use the LANG variable to specify the desired locale. However, different UNIX and Linux operating systems require different locale name values to specify the same language. Always use a value for LANG that is supported by the UNIX or Linux operating system you are using. To obtain the locale names for your UNIX or Linux system, enter the following command: locale –a.

If you specify the LANG environment variable and also modify the regional settings then the LANG environment variable will override the regional setting. As specified by open systems standards, other environment variables override LANG for some or all locale categories. These variables include the following:

- LC COLLATE
- LC CTYPE
- LC MONETARY
- LC NUMERIC
- LC TIME
- LC MESSAGES
- LC ALL

If any of the previous variables are set, you must remove their setting for the LANG variable to have full effect.

# <span id="page-9-0"></span>**Forcing output to a different locale**

You can use the **-locale** command-line option to select the desired display language if:

- The operating system does not support the LANG environment variable, or
- You want to display messages in a different locale to the current environment settings.

To do this, set the locale option to the appropriate canonical name, based on the ISO language or territory codes.

For example, to display the help message in German issue the command: gsk8capicmd –help –locale de

Some example ISO language codes are:

*Table 1. ISO Language Codes*

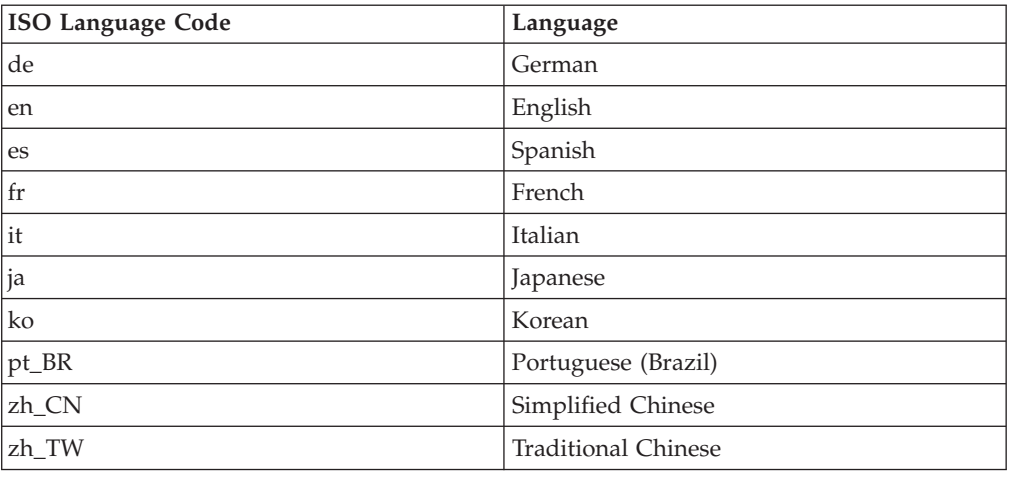

# **Using locale variants**

Although **gsk8capicmd** currently provides only one translated version for each language, you can specify a preferred locale variant to find the corresponding language translation if it is available.

If a message catalog is not found for the desired language, the English message catalogs are used. For example, suppose you specify the  $\text{AIX}^{\circledast}$  locale for German in Switzerland as follows:

LANG=De\_CH.IBM-850

In this example, the catalogs are searched in the following order to locate the specified locale:

- 1. de\_CH
- 2. de
- 3. en

Since **gsk8capicmd** does not provide a German in Switzerland language pack, **de\_CH** is not found. If the German language package is available, **de** is used. Otherwise, the default locale **en** is used, causing text to be displayed in English.

# <span id="page-10-0"></span>**Text encoding (code set) support**

Different operating systems encode text in different ways. For example, Windows systems use SJIS (code page 932) for Japanese text, but UNIX or Linux systems often use eucJP.

In addition, you can provide multiple locales for the same language so that different code sets are used for the same language on the same machine. Message catalogs are encoded using UTF-8, and the text is converted to the locale encoding before being presented to the user. In this way, the same French message catalog files can be used to support a variety of Latin 1 code sets, such as ISO8859-1, Microsoft<sup>®</sup> 1252, IBM PC 850, and IBM MVS<sup>™</sup> 1047.

Interoperability across your domain depends on code set files, which are used to perform UTF-8 conversion and other types of encoding-specific text processing.

For messages to display correctly on some platforms, you might need to specify the correct code set that supports your locale.

# **GSKCapiCmd command-line syntax**

The syntax for the **GSKCapiCmd** program is as follows: gsk8capicmd <*modifiers*> <*object*> <*action*> <*options*>

# where:

# *modifiers*

May include the following:

# **-fips [<true>|<false>]**

Enable or disable Federal Information Processing Standards (FIPS) mode. The program will run in FIPS mode by default.

In FIPS mode, the use of the BSafe cryptographic library is disabled. Only the IBM Crypto for C (ICC) component, which must be successfully initialized in FIPS mode, will be used. If the ICC component does not initialize in FIPS mode then the **gsk8capicmd** operation will fail.

When in FIPS mode the ICC component uses algorithms that have been FIPS 140-2 validated.

# **-locale <language>**

Set the display language preference.

## **-trace <pathname>**

Enable trace logging to the named file.

*object* Is one of the following:

#### **-keydb**

Actions acted on a key database.

**-cert** Actions acted on a certificate stored within an identified key database.

# <span id="page-11-0"></span>**-certreq**

Actions acted on a certificate request stored within an identified key database.

# **-random**

Generates a random string of characters that can be used as a password for other commands.

## **-version**

Displays version information for GSKCapiCmd.

**-help** Displays help for the GSKCapiCmd commands.

*action* Is the specific action to be taken on the object.

*options* Are the options associated with the specified object and task.

The following chapters of this manual describe each particular object, its associated actions, and what options are available.

# <span id="page-12-0"></span>**Chapter 2. Key database commands**

The key database commands are associated with the **-keydb** object. This object supports the following actions:

- "Create a key database (-create)."
- "Delete a key database [\(-delete\)"](#page-14-0) on page 7.
- "Change the password of an existing key database [\(-changepw\)"](#page-15-0) on page 8.
- "Stash the password of an existing key database [\(-stashpw\)"](#page-16-0) on page 9.
- "List the [supported](#page-17-0) key databases (-list)" on page 10.
- "Convert a key database [\(-convert\)"](#page-17-0) on page 10.
- "Display the expiry date associated with a key database (-expiry) [\[deprecated\]"](#page-19-0) on [page](#page-19-0) 12.
	- **Note:** This feature is **deprecated** as CMS keystores no longer have this capability. Keystore password management must be done outside of the **gskcapicmd** utility.

Each of the following sections detail the key database commands and the options available for each command.

After creating a key database (or keystore), it is the user's responsibility to maintain the contents of the keystore in order to maintain security of any application using that keystore. The trusted default CA certificates are particularly important as they are the trust anchors for all user certificates. The presence of a CA certificate in the keystore is enough to make it, and all valid certificates that it signs, trusted by the application using the keystore.

Specifically, the user must:

- 1. Monitor certificates for expiry and remove any expired certificates. The presence of expired CA certificates does not compromise security as they will fail validation if used.
- 2. Review the default CA certificates and remove any unnecessary ones. If a CA certificate does not need to be trusted by the application using the keystore then it should be removed.

# **Create a key database (-create)**

The **create** command creates a new key database. You can optionally create the keystore with password protection, but note that in either case no operating system-specific access controls are set. Setting these access controls (if required) is the responsibility of the keystore owner.

The syntax for creating a key database with **GSKCapiCmd** is as follows:

```
gsk8capicmd -keydb -create -db <name> [-pw <passwd>]
[-type <cms|kdb|pkcs12|p12>] [-expire <days>] [-stash]
[-strong] [-empty | -populate] [-f]
```
where:

**object** -keydb **action** -create

© Copyright IBM Corp. 2005, 2010 **5**

## **options**

**IMPORTANT:** On UNIX operating systems, always encapsulate string values associated with all tags in double quotation marks (""). You must also use a backslash  $(\langle \cdot \rangle)$  character to escape the following characters if they appear in the string values:

'!', '\', '"', '''

This will prevent some command-line shells from interpreting specific characters within these values. For example: gsk8capicmd –keydb –create –db "/tmp/key.kdb" –pw "j\!jj". When prompted by **gsk8capicmd** for a value (for example, a password) do not quote the string and add the escape characters, as the shell is no longer influencing this input.

#### **-db <filename>**

Fully qualified path name of a key database. A good example of a key database file name might be /home/<*user\_name*>/keydb.db.

**-pw <passwd>**

The password for the key database identified by the –db tag. If you want to create a keystore without a password simply leave the -pw tag out of the command.

# **-type <cms | kdb | pkcs12 | p12>**

The type of the key database to be created. This tool only supports the creation of a CMS or PKCS12 format key database. If this tag is omitted then the tool creates a CMS key database by default. The value '**kdb**' can be used as a synonym for '**cms**' and '**p12**' for '**pkcs12**'.

A CMS key database consists of three files:

- The first file is the certificate key database itself. By convention, the name of this file should include the .kdb extension (for example, key.kdb). This extension is not required, but it is a good idea as it makes it easy to identify the file as a key database.
- The second file created is used to store certificate requests associated with the key database. This file is created with the same name as given to the key database, but with a .rdb extension.
- The third file is used to hold the certificate revocation list used by the key database. This file has become obsolete and is no longer used. This file is created with the same name as the key database, but with a .crl extension.

A PKCS12 keystore is a single file, which by convention is created with the .p12 extension.

# **-expire <days>**

**(Deprecated)**. The number of days before the password for the key database is to expire. If this tag is not used then the key database password will never expire. If specified, the duration must be from 1 to 7300 days (20 years).

**-stash** Stash the password for the key database after creation. A stash file is used as an automatic way of providing a password. When accessing a key database, the system will first check for the existence of a stash file. If one exists, the contents of the file will be decrypted and used as input for the password. When the **-stash**

tag is specified during the create action, the password is stashed into a file named as follows: <key\_database\_name>.sth.

<span id="page-14-0"></span>**-strong**

Check that the password entered satisfies the following minimum requirements for password strength:

- The minimum password length is 14 characters.
- A password must have at least one lower case character, one uppercase character, and one digit or special character (for example, \*\$#% etc.). A space is classified as a special character.
- Each character must not occur more than three times in a password.
- No more than two consecutive characters of the password can be identical.
- All characters are in the standard ASCII printable character set within the range from 0x20 to 0x7E inclusive.

## **-empty | -populate**

The **–empty** option has no action and is **deprecated**. A keystore is empty when created.

The keystore can optionally be populated with a number of predefined trusted certificate authority (CA) certificates. To load the default CA certificates the **–populate** option must be given.

The CA certificates loaded should be reviewed by inspecting the output of the list certificates command. Any or all of these CA certificates can be removed from the key database. If you want to remove any of the certificates, use the delete certificate command in this manual.

**-f** The **gsk8capicmd** utility will not normally let you overwrite an existing database. Use this option to force the removal of an existing keystore before creating a new one of the same name.

# **Delete a key database (-delete)**

The **delete key database** command simply deletes the identified key database. To identify the key database, simply specify the correct file name of the key database. The request database (.rdb) and certificate revocation list (.crl) files are removed automatically during the process. If a stash file was created, it is not removed.

If a password was provided for this command, it is used to ensure that the user is actually allowed to delete the key database. If the password is not correct, the key database is not deleted.

The syntax for deleting a key database with GSKCapiCmd is as follows: gsk8capicmd -keydb -delete -db <name> [-pw <passwd>]

where:

**object** -keydb

**action** -delete

**options**

**IMPORTANT:** On UNIX operating systems, always encapsulate string

<span id="page-15-0"></span>values associated with all tags in double quotation marks (""). You must also use a backslash  $(\wedge)$  character to escape the following characters if they appear in the string values:

'!', '\', '"', '''

This will prevent some command-line shells from interpreting specific characters within these values. For example: gsk8capicmd –keydb –create –db "/tmp/key.kdb" –pw "j\!jj". When prompted by **gsk8capicmd** for a value (for example, a password) do not quote the string and add the escape characters, as the shell is no longer influencing this input.

## **-db <filename>**

The fully qualified path name of a key database.

# **-pw <passwd>**

The password for the key database that has been identified by the –db tag. The –pw tag is required if the key database was created with a password. It is an additional check to ensure that the user deleting the key database is authorized to do so. If the key database does not have a password, the –pw tag is not required.

If a password is provided and it does not match the password for the identified key database, the key database is not deleted.

# **Change the password of an existing key database (-changepw)**

The **change password** command allows the user to change the password associated with the specified key database. When changing the password for a key database, all key records containing encrypted private key information have the private key data re-encrypted. The new password is used as input to create the encryption key that will be used during the encryption process.

The syntax for changing the password of an existing key database with GSKCapiCmd is as follows:

gsk8capicmd -keydb -changepw {-db <name>|-crypto <module\_name> -tokenlabel  $\{\text{token } \text{label}> \}$  [-type  $\{\text{cms} \times \text{label} p12>\}$ ] [-pw  $\{\text{passwd}> \}$  -new pw <new\_passwd> [-expire <days>] [-stash] [-strong]

where:

**object** -keydb

**action** -changepw

#### **options**

**IMPORTANT:** On UNIX operating systems, always encapsulate string values associated with all tags in double quotation marks (""). You must also use a backslash  $(\setminus')$  character to escape the following characters if they appear in the string values:

'!', '\', '"', '''

This will prevent some command-line shells from interpreting specific characters within these values. For example: gsk8capicmd –keydb –create –db "/tmp/key.kdb" –pw "j\!jj". When prompted by **gsk8capicmd** for a value (for example, a password) do not quote the string and add the escape characters, as the shell is no longer influencing this input.

#### **-db <filename>**

The fully qualified path name of a key database.

# <span id="page-16-0"></span>**-type <cms | kdb | pkcs12 | p12>**

The keystore type. If not specified, the program uses the file extension of the database path name to determine the keystore type.

## **-crypto <module\_name>**

Indicates a PKCS11 cryptographic device operation, where <module\_name> is the path to the module to manage the crypto device.

## **-tokenlabel <token\_label>**

The PKCS11 cryptographic device token label.

#### **-pw <passwd>**

The password for the key database identified by the –db tag.

## **-new\_pw <new\_passwd>**

The new password for the key database.

#### **-expire <days>**

**(Deprecated.)** The number of days before the new password is to expire. If this tag is not specified the key databases password never expires. If specified the duration must be within the range of 1 to 7300 days (20 years).

**-stash** Stash the password for the key database. When **-stash** is specified, the new password is stashed in a file with the following file name: <key\_database\_name>.sth.

## **-strong**

Check that the password entered satisfies the following minimum requirements for password strength:

- The minimum password length is 14 characters.
- A password must have at least one lower case character, one uppercase character, and one digit or special character (for example, \*\$#% etc.). A space is classified as a special character.
- Each character must not occur more than three times in a password.
- No more than two consecutive characters of the password can be identical.
- All characters are in the standard ASCII printable character set within the range from 0x20 to 0x7E inclusive.

# **Stash the password of an existing key database (-stashpw)**

The **stash password** command takes an existing key databases password and stashes it to a specified file. Stashing the password for a key database allows the password to be recovered from the file when automatic login is required. The output of the command is a single file with the following name: <key\_database\_name>.sth.

The syntax for stashing the password of an existing key database with GSKCapiCmd is as follows:

gsk8capicmd -keydb -stashpw -db <name> [-pw <passwd>]

where:

**object** -keydb

<span id="page-17-0"></span>**action** -stashpw

## **options**

**IMPORTANT:** On UNIX operating systems, always encapsulate string values associated with all tags in double quotation marks (""). You must also use a backslash  $(\langle \cdot \rangle)$  character to escape the following characters if they appear in the string values:

'!', '\', '"', '''

This will prevent some command-line shells from interpreting specific characters within these values. For example: gsk8capicmd –keydb –create –db "/tmp/key.kdb" –pw "j\!jj". When prompted by **gsk8capicmd** for a value (for example, a password) do not quote the string and add the escape characters, as the shell is no longer influencing this input.

## **-db <filename>**

The fully qualified path name of a key database.

```
-pw <passwd>
```
The password for the key database identified by the –db tag.

# **List the supported key databases (-list)**

The **list supported key databases** command performs one of the following functions depending on the options that you specify:

- v Lists all of the key database types that the GSKCapiCmd supports. For example, CMS and PKCS11.
- Lists the token labels associated with a specified PKCS11 cryptographic driver.
- v Verifies that a specified keystore is in a usable format.

The syntax for listing the key databases supported by GSKCapiCmd is as follows: gsk8capicmd -keydb –list [-crypto <driver\_name> | -db <name>]

where:

**object** -keydb

**action** -list

**options**

```
-crypto <driver_name>
```
Lists the token labels for the named PKCS11 cryptographic device.

**-db <name>**

Keystore name for format validation. The program checks that the named keystore is usable.

# **Convert a key database (-convert)**

The **convert key database** command converts an old version CMS key database to the new version of CMS key database. The latest version of CMS is more secure because it uses more secure algorithms to protect the contents of the key databases during creation.

This command requires that you assign a name to the new key database that is different to the existing old key database. That is, the name cannot be the same as the existing one. This requirement is to ensure that the old key database is not destroyed until the user destroys it. Once all testing of the new version key

database has been completed, the user can remove the old key database and rename the new key database to the old key databases name (if required).

The syntax for converting a key database to the latest CMS version by GSKCapiCmd is as follows:

```
gsk8capicmd -keydb —convert —db <name> [-pw <passwd>] [{-type|-old_format}
<cms|kdb|pkcs12|p12>] [{–new_db|-target} <name>][-new_pw <passwd>]
[-new format <cms|kdb|pkcs12|p12>] [-preserve|-populate] [-expire <days>]
[-strong] [-stash]
```
where:

**object** -keydb

**action** -convert

#### **options**

**IMPORTANT:** On UNIX operating systems, always encapsulate string values associated with all tags in double quotation marks (""). You must also use a backslash  $('')$  character to escape the following characters if they appear in the string values:

'!', '\', '"', '''

This will prevent some command-line shells from interpreting specific characters within these values. For example: gsk8capicmd –keydb –create –db "/tmp/key.kdb" –pw "j\!jj". When prompted by **gsk8capicmd** for a value (for example, a password) do not quote the string and add the escape characters, as the shell is no longer influencing this input.

#### **-db <filename>**

The fully qualified path name of a key database.

## **-type | -old\_format <cms | kdb | pkcs12 | p12>**

The keystore type. If this option is not specified, the program uses the file extension of the database path name to determine the keystore type.

#### **-pw <passwd>**

The password for the key database identified by the –db tag.

## **-new\_db | -target <filename>**

Fully qualified path name of a new key database to be created during the conversion.

#### **-new\_pw <passwd>**

The password for the key database identified by the –new\_db tag.

#### **-new\_format <cms | kdb | pkcs12 | p12>**

The type of the new keystore. If this option is not specified, the program uses the file name suffix of the new database path name to determine the keystore type.

#### **-preserve | -populate**

The preserve option has no action and is **deprecated**. The newly created key database will include the same certificates as the old key database, unless the populate option is selected.

The populate option adds a number of predefined trusted certificate authority (CA) certificates to the newly created key database. The CA certificates loaded should be reviewed by inspecting the output of the list certificates command. Any or all of the added CA certificates can be removed from the key database. If you want to remove any of the certificates, use the delete certificate command in this manual.

# <span id="page-19-0"></span>**-expire <days>**

**(Deprecated.)** The number of days before the password is to expire. If this tag is not specified the key databases password never expires. If specified the duration must be within the range of 1 to 7300 days (20 years).

## **-strong**

Check that the password entered satisfies the following minimum requirements for the password strength:

- The minimum password length is 14 characters.
- A password must have at least one lower case character, one uppercase character, and one digit or special character (for example, \*\$#% etc.). A space is classified as a special character.
- Each character must not occur more than three times in a password.
- No more than two consecutive characters of the password can be identical.
- All characters are in the standard ASCII printable character set within the range from 0x20 to 0x7E inclusive.
- **-stash** Stash the password for the new key database. When specified, the new password will be stashed in a file with the following file name: < key database path>.sth.

# **Display the expiry date associated with a key database (-expiry) [deprecated]**

This command is **deprecated**. The **expiry key database** command simply displays the date that the password associated with the identified key database will expire. When identifying the key database you need to specify the file name of the key database.

The syntax for displaying the expiry of the password associated with a key database with GSKCapiCmd is as follows:

```
gsk8capicmd -keydb -expiry -db <name> -type <cms | kdb| pkcs12 | p12>
[-pw <passwd>]
```
where:

**object** -keydb

**action** -expiry (**Deprecated.**)

#### **options**

**IMPORTANT:** On UNIX operating systems, always encapsulate string values associated with all tags in double quotation marks (""). You must also use a backslash  $(\setminus')$  character to escape the following characters if they appear in the string values:

'!', '\', '"', '''

This will prevent some command-line shells from interpreting specific characters within these values. For example: gsk8capicmd –keydb –create –db "/tmp/key.kdb" –pw "j\!jj". When prompted by **gsk8capicmd** for a

value (for example, a password) do not quote the string and add the escape characters, as the shell is no longer influencing this input.

# **-db <filename>**

The fully qualified path name of a key database.

# **-pw <passwd>**

The password for the key database identified by the –db tag. The –pw tag is required if the key database was created with a password. If the key database does not have a password the –pw tag is not required.

# **-type <cms | kdb| pkcs12 | p12>**

The keystore type. If this option is not specified, the program uses the file name suffix of the database path name to determine the keystore type.

**IMPORTANT:** An expiry of 0 means that the password associated with the key database does not expire.

# <span id="page-22-0"></span>**Chapter 3. Certificate commands**

The certificate commands are associated with the -cert object. This object supports the following actions:

- v "Create a [self-signed](#page-25-0) certificate in a keystore (-create)" on page 18
- v "Add a [certificate](#page-27-0) to a keystore (-add)" on page 20
- v "Delete a [certificate](#page-29-0) from a keystore (-delete)" on page 22
- v "Display details of a certificate [\(-details\)"](#page-30-0) on page 23
- v "Export a certificate [\(-export\)"](#page-32-0) on page 25
- v "Receive a certificate into a keystore [\(-receive\)"](#page-33-0) on page 26
- v "Import a certificate [\(-import\)"](#page-34-0) on page 27
- v "Extract a certificate from a keystore [\(-extract\)"](#page-36-0) on page 29
- v "List details of the default certificate (-getdefault) [\[deprecated\]"](#page-38-0) on page 31
- v "Set default certificate in a keystore (-setdefault) [\[deprecated\]"](#page-39-0) on page 32
- v "Rename a certificate in a keystore [\(-rename\)"](#page-40-0) on page 33
- v "List the [certificates](#page-41-0) stored in a keystore (-list)" on page 34
- "Modify a certificate in a keystore [\(-modify\)"](#page-43-0) on page 36
- "Sign a [certificate](#page-44-0) (-sign)" on page 37
- "Validate a certificate [\(-validate\)"](#page-46-0) on page 39

The following sections describe how to use each of the identified certificate actions and what options are available. Supporting information to assist with generating and manipulating certificates is also included:

- Signature algorithms
- Certificate scripting language

# **Signature algorithms**

The following signature algorithms are supported for use with commands that accept the **-sigalg** parameter:

```
md5 | MD5_WITH_RSA | MD5WithRSA | sha1 | SHA_WITH_RSA | SHAWithRSA | SHA1WithRSA |
sha224 | SHA224 WITH RSA | SHA224WithRSA | sha256 | SHA256 WITH RSA |
SHA256WithRSA | SHA2WithRSA | sha384 | SHA384 WITH RSA | SHA384WithRSA |
SHA3WithRSA | sha512 | SHA512 WITH RSA | SHA512WithRSA | SHA5WithRSA |
SHA_WITH_DSA | SHA1WithDSA | SHAWithDSA | SHA224WithDSA | SHA256WithDSA |
SHA1WithECDSA | EC ecdsa_with_SHA1 | SHA224WithECDSA | EC ecdsa_with_SHA224 |
SHA256WithECDSA | EC_ecdsa_with_SHA256 | SHA384WithECDSA | EC_ecdsa_with_SHA384 |
SHA512WithECDSA | EC_ecdsa_with_SHA512
```
# **Certificate scripting language**

A scripting language has been provided to generate certificates so that it is easier to manage the creation of complex certificates.

A certificate is specified with the following syntax: Certificate=

```
{
<certificate item definitions>
}
```
**Note:** See **rfc 3280** for complete details on all of the available certificate fields.

You can create the certificate using multiple certificate item definitions from the following list:

| Item Name                    | Description                                                                                                    |
|------------------------------|----------------------------------------------------------------------------------------------------|
| Label Id                     | Used as the keystore label. This ID can be<br>used to reference this certificate from other<br>certificate definitions in the same file.                                                                                       |
| <i>IssuerID</i>              | ID of another certificate in this script.                                                                                                    |
| SubjectName                  | Subject name                                                                                                    |
| Issuer                       | Issuer name                                                                                                    |
| KeySize                      | Key size                                                                                                    |
| KeyPairAlgID                 | Object Identifier (OID)                                                                                                    |
| OuterSigAlgID, InnerSigAlgID | <b>OID</b>                                                                                                    |
| SerialNumber                 | Serial number                                                                                                    |
| Version                      | Certificate version                                                                                                    |
| Validity                     | NotBefore NotAfter                                                                                                    |
| IssuerUniqueID               | Issuer unique ID                                                                                                    |
| SubjectUniqueID              | Subject unique ID                                                                                                    |
| SubjectKeyID                 | Subject key ID                                                                                                    |
| <b>OCSPNoCheck</b>           | OCSP no revocation check                                                                                                    |
| SubjectAltName               | Subject alternative name                                                                                                    |
| KeyUsage                     | Value: USAGE_none<br>USAGE_digitalSignature<br>USAGE_nonRepudiation<br>USAGE_keyEncipherment<br>USAGE_dataEncipherment<br>USAGE_keyAgreement<br>USAGE_keyCertSign<br>USAGE_cRLSign<br>USAGE_encipherOnly<br>USAGE_decipherOnly |
| ExtKeyUsage                  | Value: USAGE_OCSPSigning<br><b>USAGE_ANY</b><br>USAGE_serverAuth<br>USAGE_clientAuth                                                                                                    |
| BasicConstraints             | <b>IsCA PathLen</b>                                                                                                    |
| PrivateKeyUsagePeriod        | NotBefore NotAfter                                                                                                    |
| <b>CRLDistributionPoints</b> | DistributionPoint: DistributionPointName:<br><b>Reasons CRLIssuer</b>                                                                                                    |
| AuthorityInfoAcccess         | AccessDescription: accessLocation<br>accessMethod                                                                                                    |
| <b>NameConstraints</b>       | PermittedSubtrees ExcludedSubtrees                                                                                                    |
| CertificatePolicies          | PolicyInformation: PolicyIdentifier<br>PolicyQualifiers                                                                                                    |
| PolicyMappings               | PolicyMapping: IssuerDomainPolicy<br>SubjectDomainPolicy                                                                                                    |

*Table 2. Certificate item definitions*

*Table 2. Certificate item definitions (continued)*

{

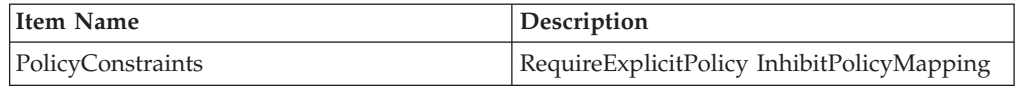

For example, the following certificate definition uses the available scripting language (as detailed in rfc 3280):

```
Certificate=
  ID= 1000<br>OuterSigAlgID=
                       SHA1WithRSASignature
  SerialNumber= 1001
  Validity=
   {
     NotBefore= 1999 1 1 0 0 0<br>NotAfter= 2030 1 1 0 0 0
                       2030 1 1 0 0 0
   }
  SubjectName=
   {
      Type= C
      Value= CN=End Entity, O=GSKit, OU=GSKitTest
   }
  SubjectAltName=
   {
     GeneralName=
     {
        Choice= DNSName
        Type= C
        Value= end.entity.com
      }
     Critical= n
   }
  BasicConstraints=
   {
     IsCA= n
     PathLen= 0
     Critical= n
   }
  CRLDistributionPoints=
   {
     DistributionPoint=
     {
        DistributionPointName=
        {
           FullName=
           {
              GeneralName=
              {
                 Choice= UniformResID<br>Type= IA5
                 Type=
                 Value= file://../data/uricdptest.crl
              }
              GeneralName=
              {
                 Choice= UniformResID<br>Type= IA5
                 Type=Value= ftp://../data/uricdptest.crl
              }
           }
        }
      }
     Critical= n
   }
  NameConstraints=
   {
```

```
PermittedSubtrees=
   {
      GeneralSubtree=
      {
        GeneralName=
         {
           Choice= RFC822Name
           Type= C
                       ibm.GSKitTest.com
         }
     }
  }
}
```
# **Create a self-signed certificate in a keystore (-create)**

A self-signed certificate provides a certificate that can be used for testing while waiting for the officially signed certificate to be returned from the CA. Both a private and public key are created during this process.

The **create self-signed certificate** command creates a self-signed X509 certificate in the identified key database. A self-signed certificate has the same issuer name as its subject name.

The syntax for creating a certificate in an existing key database with GSKCapiCmd is as follows:

```
gsk8capicmd -cert -create \{-db <name> [-type <cms | kdb| pkcs12 | p12>] |
-crypto <module_name> -tokenlabel <token_label> [-secondarydb <name>]
[-secondarydbpw <passwd>] [-secondarydbtype <cms | kdb| pkcs12 | p12>]}
[-pw <passwd> | -stashed] -label <label> -dn <dist name> [-size <key size>]
[-x509 \, \text{version} \leq 1 \mid 2 \mid 3>] [-\text{default cert} \leq \text{vers} \mid \text{no}>] [-\text{expire} \leq \text{days}>][-ca < true \mid false >] [\{-signalg \mid -sigalg\} < algorithmname >] [-ca label
<label>] [-san_dns_name <name>] [-san_emailaddr <address>] [-san_ipaddr
<address>] [-certpolicy <policy>] [-eku <name>]
```
where:

}

**object** -cert

**action** -create

## **options**

**IMPORTANT:** On UNIX operating systems, always encapsulate string values associated with all tags in double quotation marks (""). You must also use a backslash  $(\setminus')$  character to escape the following characters if they appear in the string values:

'!', '\', '"', '''

This will prevent some command-line shells from interpreting specific characters within these values. For example: gsk8capicmd –keydb –create –db "/tmp/key.kdb" –pw "j\!jj". When prompted by **gsk8capicmd** for a value (for example, a password) do not quote the string and add the escape characters, as the shell is no longer influencing this input.

#### **-db <filename>**

Fully qualified path name of a key database to store the self-signed certificate.

**-type <cms | kdb| pkcs12 | p12>** Type of the keystore.

# **-crypto <module\_name>**

Indicates a PKCS11 cryptographic device operation, where <module\_name> is the path to the module to manage the crypto device.

#### **-tokenlabel <token\_label>**

The PKCS11 cryptographic device token label.

# **-pw <passwd>**

The password for the key database identified by the –db or –tokenlabel tags. Specify a hyphen (-) as the password to cause the program to read the password from stdin. This allows you to pipe in the password.

### **-stashed**

The password for the key database will be recovered from the stash file.

#### **-label <label>**

Label attached to the certificate. The label is used to uniquely identify the certificate by a human user.

## **-dn <dist\_name>**

The X.500 distinguished name that uniquely identifies the certificate. The input must be a quoted string of the following format (only **CN** is required):

```
CN=common name
O=organization
OU=organization unit
L=location
ST=state, province
C=country
DC=domain component
EMAIL=email address
```
For Example: "CN=weblinux.Raleigh.ibm.com,O=ibm,OU=IBM HTTP Server,L=RTP,ST=NC,C=US"

Multiple OU values are now supported. Simply add additional OU key\value pairs to the specified distinguished name. If the OU value requires a comma  $'$ , then you must escape it with '\\'

For Example: "CN=weblinux.Raleigh.ibm.com,O=ibm,OU=IBM HTTP Server,OU=GSKit\\, Gold Coast,L=RTP,ST=NC,C=US"

## **-size <key\_size>**

The size of the new key pair to be created. Key size from 512 to 4096. The default is **1024**.

#### **-x509version <1 | 2 | 3>**

The version of X.509 certificate to create, default is 3.

# **-default\_cert <yes | no>**

(**Deprecated.**). Sets the newly created certificate as the default certificate for the key database. By default the newly created self-signed certificate is not set as the default (no). A default certificate in the key database is used when a specific certificate is not specified for an operation.

#### **-expire <days>**

Expiration time of the certificate in days, default 365 days. The duration is 1 to 7300 days (20 years).

**Note:** To avoid possible timezone issues, the actual **valid-from** time for the certificate will be set one day in the past.

## <span id="page-27-0"></span>**-secondaryDB <filename>**

A CMS key database used to support the PKCS11 device. A PKCS11 device does not normally have a large amount of space available to store a lot of signer certificates. The signer certificates are used for the validation of certificates when they are added to the PCKS11 device.

## **-secondaryDBpw <password>**

Password for the secondary CMS key database supporting the PKCS11 device.

# **-secondaryDBtype <cms | kdb| pkcs12 | p12>**

The type of the secondary key database.

### **-ca <true | false>**

This tag adds the Basic Constraint extension to the self-signed certificate. The Basic Constraint extension value is set to true or false depending on what value is associated with the tag.

## **-san\_dns\_name <name>**

The SAN DNS name(s) for the entry being created.

#### **-san\_emailaddr <address>**

The SAN email address(es) for the entry being created.

# **-san\_ipaddr <address>**

The SAN IP address(es) for the entry being created.

## **-certpolicy <policy>**

The certificate policy. A named set of rules limiting the applicability of the certificate.

# **-eku <list>**

Extended key usage property list. Specifies the valid uses for the certificate.

# **-sigalg | -sig\_alg <signature\_algorithm>**

The signing algorithm to be used during the creation of the self-signed certificate. This algorithm is used to create the signature associated with the new self-signed certificate. The generated key type is chosen to match this signing algorithm.

#### **-ca\_label <label>**

The label of the CA key to use to sign the certificate.

# **Add a certificate to a keystore (-add)**

The **add certificate** command stores a CA certificate in the identified key database. The CA certificate is received as a file with the data encoded as either Base64 (ascii) or binary. It is important to identify the correct format of the file otherwise the operation will fail.

The syntax for adding a certificate in an existing key database with GSKCapiCmd is as follows:

```
gsk8capicmd -cert -add {-db <name> -type <cms | kdb| pkcs12 | p12> |
-crypto <module name> -tokenlabel <token label>} [-pw <passwd>
-stashed] -label <label> -file <name> [-format <ascii | binary>]
[-trust <enable | disable>] [-secondaryDB <filename> -secondaryDBpw
<password> -secondaryDBtype <cms | kdb| pkcs12 | p12>]
```
where:

**object** -cert

**action** -add

#### **options**

**IMPORTANT:** On UNIX operating systems, always encapsulate string values associated with all tags in double quotation marks (""). You must also use a backslash  $('')$  character to escape the following characters if they appear in the string values:

'!', '\', '"', '''

This will prevent some command-line shells from interpreting specific characters within these values. For example: gsk8capicmd –keydb –create –db "/tmp/key.kdb" –pw "j\!jj". When prompted by **gsk8capicmd** for a value (for example, a password) do not quote the string and add the escape characters, as the shell is no longer influencing this input.

## **-db <filename>**

The fully qualified path name of a key database.

#### **-type <cms | kdb | pkcs12 | p12 | pkcs7>**

Type of the key database. If this option is not present, the type is implied by the file extension of database path name.

# **-crypto <module\_name>**

Indicates a PKCS11 cryptographic device operation, where <module\_name> is the path to the module to manage the crypto device.

# **-tokenlabel <token\_label>**

The PKCS11 cryptographic device token label.

#### **-pw <passwd>**

The password for the key database identified by the –db or –tokenlabel tags. Specify a hyphen (-) as the password to cause the program to read the password from stdin. This allows you to pipe in the password.

#### **-stashed**

The password for the key database will be recovered from the stash file.

#### **-label <label>**

Label attached to the certificate.

## **-file <name>**

File name of the certificate to add. If the extension is ".p7", ".smime" or ".eml" then it is assumed to be a pkcs7 encoding. The first certificate will take the 'label' given and all other certificates that are present, will be labeled with their subject name.

# **-format <ascii | binary>**

Format of a certificate The default is Base64 encoded ascii. Additional information about base64 encoding can be found in rfc2045 and rfc3548. The binary format is a binary dump of the DER encoded certificate structure. For additional information, see ITU-T Rec. X.690 (2002) | ISO/IEC 8825-1:2002.

#### **-trust <enable | disable>**

**(Deprecated)**. Trust status of a CA certificate, where the default is

<span id="page-29-0"></span>'enable'. When a CA's certificate trust status is enabled then that CA certificate is permitted to be involved in a certificate chain validation. If the CA's certificate trust status is disabled then it cannot be used to validate any certificates. For example if certificate "ABC" is signed by the CA certificate "VeriSign CA" and "VeriSign CA" is not marked as trusted then the validation of "ABC" will fail.

# **-secondaryDB <filename>**

A CMS key database used to support the PKCS11 device. A PKCS11 device does not normally have a large amount of space available to store a lot of signer certificates. The signer certificates are used for the validation of certificates when they are added to the PCKS11 device.

# **-secondaryDBpw <password>**

Password for the secondary CMS key database supporting the PKCS11 device.

**-secondaryDBtype <cms | kdb| pkcs12 | p12>** Keystore type of the secondary key database.

# **Delete a certificate from a keystore (-delete)**

The **delete certificate** command removes the certificate with the identified label. Once the delete operation is complete, there is no way of recovering the certificate unless you add the certificate back into the key database.

The syntax for deleting a certificate in an existing key database with GSKCapiCmd is as follows:

```
gsk8capicmd -cert -delete \{-db <name> -type <cms | kdb| pkcs12 | p12> |
-crypto <module name> -tokenlabel <token label>} [-pw <passwd> | -stashed]
-label <label> \bar{l}-secondaryDB <filename> -secondaryDBpw <password>
-secondaryDBtype <cms | kdb| pkcs12 | p12>]
```
where:

**object** -cert

**action** -delete

## **options**

**IMPORTANT:** On UNIX operating systems, always encapsulate string values associated with all tags in double quotation marks (""). You must also use a backslash  $(\setminus')$  character to escape the following characters if they appear in the string values:

'!', '\', '"', '''

This will prevent some command-line shells from interpreting specific characters within these values. For example: gsk8capicmd –keydb –create –db "/tmp/key.kdb" –pw "j\!jj". When prompted by **gsk8capicmd** for a value (for example, a password) do not quote the string and add the escape characters, as the shell is no longer influencing this input.

## **-db <filename>**

The fully qualified path name of a key database.

# **-type <cms | kdb | p12 | pkcs12>**

Type of the key database. If this option is not present, the type is implied by the database file extension.

# <span id="page-30-0"></span>**-crypto <module\_name>**

Indicates a PKCS11 cryptographic device operation, where <module\_name> is the path to the module to manage the crypto device.

#### **-tokenlabel <token\_label>**

The PKCS11 cryptographic device token label.

# **-pw <passwd>**

The password for the key database identified by the –db or –tokenlabel tags. Specify a hyphen (-) as the password to cause the program to read the password from stdin. This allows you to pipe in the password.

### **-stashed**

The password for the key database will be recovered from the stash file.

#### **-label <label>**

Label attached to the certificate that is to be deleted.

# **-secondaryDB <filename>**

A CMS key database used to support the PKCS11 device. A PKCS11 device does not normally have a large amount of space available to store a lot of signer certificates. The signer certificates are used for the validation of certificates when they are added to the PCKS11 device.

#### **-secondaryDBpw <password>**

Password for the secondary CMS key database supporting the PKCS11 device.

**-secondaryDBtype <cms | kdb| pkcs12 | p12>** Keystore type of the secondary key database.

# **Display details of a certificate (-details)**

The **display certificate details** command displays the different details associated with the identified certificate. The details displayed include:

- The label of the certificate.
- The size of the key associated with the certificate.
- The X509 version that the certificate was created.
- The serial number for the certificate.
- The issuer and subject distinguished names.
- The certificate's validity period.
- The fingerprint of the certificate.
- The signature of the algorithm used during creation of the certificate.
- An indication of the certificates trust status.

If more details for the certificate are required, use the **–showOID** option. This option displays a more detailed listing of the certificate details.

The syntax for displaying the details for a certificate in an existing key database with GSKCapiCmd is as follows:

```
gsk8capicmd -cert -details [-showOID] {-db <name> -type
<cms | kdb| pkcs12 | p12> | -crypto <module_name> -tokenlabel
<token label>} [-pw <passwd> | -stashed] -label <label>
[-secondaryDB <filename> -secondaryDBpw <password>
-secondaryDBtype <cms | kdb| pkcs12 | p12>]
```
where:

**object** -cert

**action** -details

#### **options**

**IMPORTANT:** On UNIX operating systems, always encapsulate string values associated with all tags in double quotation marks (""). You must also use a backslash  $(\setminus')$  character to escape the following characters if they appear in the string values:

'!', '\', '"', '''

This will prevent some command-line shells from interpreting specific characters within these values. For example: gsk8capicmd –keydb –create –db "/tmp/key.kdb" –pw "j\!jj". When prompted by **gsk8capicmd** for a value (for example, a password) do not quote the string and add the escape characters, as the shell is no longer influencing this input.

#### **-showOID**

Display a more in-depth listing of the certificate.

#### **-db <filename>**

The fully qualified path name of a key database.

# **-type <cms | kdb | pkcs12 | p12 | pkcs7>**

Type of the key database. If this option is not present, the type is implied by the file extension of the database path name.

# **-crypto <module\_name>**

Indicates a PKCS11 cryptographic device operation, where <module\_name> is the path to the module to manage the crypto device.

## **-tokenlabel <token\_label>**

The PKCS11 cryptographic device token label.

#### **-pw <passwd>**

The password for the key database identified by the –db or –tokenlabel tags. Specify a hyphen (-) as the password to cause the program to read the password from stdin. This allows you to pipe in the password.

### **-stashed**

The password for the key database will be recovered from the stash file.

#### **-label <label>**

Label attached to the certificate that is to be displayed.

#### **-secondaryDB <filename>**

A CMS key database used to support the PKCS11 device. A PKCS11 device does not normally have a large amount of space available to store a lot of signer certificates. The signer certificates are used for the validation of certificates when they are added to the PCKS11 device.

#### **-secondaryDBpw <password>**

Password for the secondary CMS key database supporting the PKCS11 device.

# **-secondaryDBtype <cms | kdb| pkcs12 | p12>**

Keystore type of the secondary key database.

# <span id="page-32-0"></span>**Export a certificate (-export)**

The **export certificate** command exports a single certificate and its private key (if one exists) from one key database to another key database. Use the label to identify the certificate that you want to export.

During this process no key generation occurs. On successful completion, the identified certificate will be in both the source and destination key databases.

The syntax to export a certificate from an existing key database to another key database with GSKCapiCmd is as follows:

```
gsk8capicmd -cert -export -db <name> [-pw <passwd> | -stashed] -label <label>
[-type <cms | kdb| pkcs12 | p12> ] -target <name> [-target_pw <passwd>]
[-target_type <cms | kdb| pkcs12 | p12>] [-encryption <strong | weak>]
```
where:

**object** -cert

**action** -export

**options**

**IMPORTANT:** On UNIX operating systems, always encapsulate string values associated with all tags in double quotation marks (""). You must also use a backslash  $(\setminus')$  character to escape the following characters if they appear in the string values:

'!', '\', '"', '''

This will prevent some command-line shells from interpreting specific characters within these values. For example: gsk8capicmd –keydb –create –db "/tmp/key.kdb" –pw "j\!jj". When prompted by **gsk8capicmd** for a value (for example, a password) do not quote the string and add the escape characters, as the shell is no longer influencing this input.

# **-db <filename>**

The fully qualified file name of the key database that contains the certificate to export. If the supplied file name has an extension of either ".p12"or ".pfx"then it is assumed that it is in PKCS12 format. If it is ".p7", ".smime" or ".eml" then it is assumed to be a pkcs7 encoding.

# **-pw <passwd>**

The password for the key database identified by the –db or –tokenlabel tags. Specify a hyphen (-) as the password to cause the program to read the password from stdin. This allows you to pipe in the password.

# **-stashed**

The password for the key database will be recovered from the stash file.

# **-label <label>**

Label attached to the certificate that is to be exported.

# <span id="page-33-0"></span>**-type <cms |kdb | pkcs12 | p12>**

The type of the key database that contains the certificate to export. The default is **cms**.

# **-target <name>**

Destination key database or file where the certificate is to be exported. If the supplied file name has an extension of either ".p12" or .pfx" then it is assumed that it is in PKCS12 format. If the target keystore does not exist, it will be created.

## **-target\_pw <passwd>**

The password of the destination key database or file.

#### **-target\_type <cms | kdb| pkcs12 | p12>**

The type of the destination key database or file where the certificate is to be exported. The default is **cms**.

# **-encryption <strong | weak>**

The strength of encryption used during the export. The default is **strong**. This tag is no longer used as the export restrictions in the USA have eased. This tag is simply added to this command-line tool for backward compatibility reasons. It has no effect on the operation. **Strong** is always used.

# **Receive a certificate into a keystore (-receive)**

The **receive certificate** command stores a certificate received from a CA that was requested to sign a certificate request. The certificate being received can be in either binary or Base64 encoded ascii. Additional information about base64 encoding can be found in rfc2045 and rfc3548. The binary format is a binary dump of the DER encoded certificate structure. For additional information, see ITU-T Rec. X.690 (2002) | ISO/IEC 8825-1:2002. During the receive process, the certificate is matched to its corresponding certificate request. This certificate request is removed from the key database as it is no longer needed.

If the certificate request is required after receiving the certificate, you will need to use the recreate certificate request command: ["Re-create](#page-55-0) certificate requests [\(-recreate\)"](#page-55-0) on page 48.

The syntax for receiving a certificate to an existing key database with GSKCapiCmd is as follows:

gsk8capicmd -cert -receive -file <name> [-format <ascii | binary>] { -db <name> -type <cms | kdb| pkcs12 | p12> | -crypto <module\_name> -tokenlabel <token\_label>} [-pw <passwd> | -stashed] [-default\_cert <yes | no>] [-t61]

where:

**object** -cert

**action** -receive

**options**

**IMPORTANT:** On UNIX operating systems, always encapsulate string values associated with all tags in double quotation marks (""). You must also use a backslash  $(\setminus')$  character to escape the following characters if they appear in the string values:

'!', '\', '"', '''

<span id="page-34-0"></span>This will prevent some command-line shells from interpreting specific characters within these values. For example: gsk8capicmd –keydb –create –db "/tmp/key.kdb" –pw "j\!jj". When prompted by **gsk8capicmd** for a value (for example, a password) do not quote the string and add the escape characters, as the shell is no longer influencing this input.

## **-file <name>**

The file name of the certificate that is to be received. This file can be either binary or base64 encoded.

# **-format <ascii | binary>**

Format of a certificate. The default is Base64 encoded ascii. Additional information about base64 encoding can be found in rfc2045 and rfc3548. The binary format is a binary dump of the DER encoded certificate structure. For additional information, see ITU-T Rec. X.690 (2002) | ISO/IEC 8825-1:2002

# **-db <filename>**

The fully qualified path name of a key database.

## **-type <cms | kdb | pkcs12 | p12>**

The keystore type. If this option is not specified, the program will use the database path name extension to determine the keystore type.

## **-crypto <module\_name>**

Indicates a PKCS11 cryptographic device operation, where <module\_name> is the path to the module to manage the crypto device.

#### **-tokenlabel <token\_label>**

The PKCS11 cryptographic device token label.

# **-pw <passwd>**

The password for the key database identified by the –db or –tokenlabel tags. Specify a hyphen (-) as the password to cause the program to read the password from stdin. This allows you to pipe in the password.

#### **-stashed**

The password for the key database will be recovered from the stash file.

#### **-default\_cert <yes|no>**

**(Deprecated)**. Sets the newly created certificate as the default certificate for the key database. By default the newly created self-signed certificate is not set as the default (no). A default certificate in a key database is used during operations where a specific certificate is not specified.

**-t61** Substitute ISO8859-1 character set encodings for malformed TELETEX strings.

# **Import a certificate (-import)**

The **import certificate** command imports certificates from either one key database (CMS or PKCS12) to another key database (CMS, PCKS12 or PCKS11). During this process no key generation occurs. On successful completion, the identified certificates will be in both the source and destination key databases.

The syntax for importing a certificate from an existing key database to another key database with GSKCapiCmd is as follows:

```
gsk8capicmd -cert -import { -db <name> | -file <name> } [-pw <passwd> | -stashed]
[-label <label>] [-type <cms | kdb| pkcs7 | pkcs12 | p12>] [-pfx ]

{ -target <name> | -crypto <module_name> -tokenlabel <token_label>} [-secondaryDB
<filename> -secondaryDBpw <password> -secondaryDBtype <cms | kdb| pkcs12 | p12>]
[-target_pw <passwd>] [-target_type <cms | kdb| pkcs11 | pkcs12 | p12>]
[-new label <label>] [-t61]
```
where:

**object** -cert

**action** -import

#### **options**

**IMPORTANT:** On UNIX operating systems, always encapsulate string values associated with all tags in double quotation marks (""). You must also use a backslash  $(\setminus')$  character to escape the following characters if they appear in the string values:

'!', '\', '"', '''

This will prevent some command-line shells from interpreting specific characters within these values. For example: gsk8capicmd –keydb –create –db "/tmp/key.kdb" –pw "j\!jj". When prompted by **gsk8capicmd** for a value (for example, a password) do not quote the string and add the escape characters, as the shell is no longer influencing this input.

#### **-db <filename>**

The fully qualified path name of the source key database that contains the certificate to be imported. If the supplied file name has an extension of either ".p12" or .pfx" then it is assumed that it is in PKCS12 format. If it is ".p7", ".smime" or ".eml" then it is assumed to be a pkcs7 encoding.

#### **-file <filename>**

The fully qualified path name of a PKCS12, PKCS7 or PFX format file of:

- The certificate to be imported, or
- An import script (.txt file).

#### **-pw <passwd>**

The password for the key database or PKCS11 cryptographic device identified by either the -db or -crypto tags respectively. Specify a hyphen (-) as the password to cause the program to read the password from stdin. This allows you to pipe in the password.

#### **-stashed**

The password for the key database will be recovered from the stash file.

#### **-label <label>**

Label attached to the certificate that is to be imported. If the label tag is missing from the command line then the operation will transfer all certificates from the source key database to the target key database. If a certificate in the source key database already exists in the target key database then that certificate is not imported.
#### **-type <cms | kdb| pkcs12 | p12 | pkcs7>**

The type of the source key database. The default is **cms**.

**-pfx** A switch indicating whether the import file is a .pfx file. Use of this option is unnecessary if the file extension of the file name is .pfx.

#### **-target <name>**

Destination key database to which the certificate is to be imported. If the supplied file name has an extension of either ".p12" or .pfx" then it is assumed that it is in PKCS12 format.

#### **-crypto <module\_name>**

Indicates a PKCS11 cryptographic device operation, where <module\_name> is the path to the module to manage the crypto device.

#### **-tokenlabel <token\_label>**

The PKCS11 cryptographic device token label.

#### **-secondaryDB <filename>**

A CMS key database used to support the PKCS11 device. A PKCS11 device does not normally have a large amount of space available to store a lot of signer certificates. The signer certificates are used for the validation of certificates when they are added to the PCKS11 device.

#### **-secondaryDBpw <password>**

Password for the secondary CMS key database supporting the PKCS11 device.

#### **-secondaryDBtype <cms | kdb| pkcs12 | p12>**

Keystore type of the secondary key database.

#### **-target\_pw <passwd>**

The password of the destination key database.

## **-target\_type <cms | kdb| pkcs11 | pkcs12 | p12>**

The type of the destination key database. The default is **cms**.

#### **-new\_label <label>**

The label to be used in the destination key database to identify the imported certificate.

**-t61** Substitute ISO8859-1 character set encodings for malformed TELETEX strings.

### **Extract a certificate from a keystore (-extract)**

The **extract certificate** command simply extracts the certificate data from the key database and places it into the identified file. If the file does not exist then it will be created. If the file already exists, an error indicating this will be returned. The data will be saved as either base64 encoding or binary. No private key components are extracted.

The syntax to extract a certificate from an existing key database with GSKCapiCmd is as follows:

```
gsk8capicmd -cert -extract {-db <name> | -crypto <module_name> -tokenlabel
<token_label>} [-pw <passwd> | -stashed] -label <label> -target <name> [-format
<ascii | binary>] [-secondaryDB <filename> -secondaryDBpw <password>
-secondaryDBtype <cms | kdb| pkcs12 | p12>]
```
where:

**object** -cert

**action** -extract

#### **options**

**IMPORTANT:** On UNIX operating systems, always encapsulate string values associated with all tags in double quotation marks (""). You must also use a backslash  $('')$  character to escape the following characters if they appear in the string values:

'!', '\', '"', '''

This will prevent some command-line shells from interpreting specific characters within these values. For example: gsk8capicmd –keydb –create –db "/tmp/key.kdb" –pw "j\!jj". When prompted by **gsk8capicmd** for a value (for example, a password) do not quote the string and add the escape characters, as the shell is no longer influencing this input.

#### **-db <filename>**

The fully qualified path name of a key database.

#### **-crypto <module\_name>**

Indicates a PKCS11 cryptographic device operation, where <module\_name> is the path to the module to manage the crypto device.

#### **tokenlabel <token\_label>**

The PKCS11 cryptographic device token label.

#### **-pw <passwd>**

The password for the key database identified by the –db or –tokenlabel tags. Specify a hyphen (-) as the password to cause the program to read the password from stdin. This allows you to pipe in the password.

#### **-stashed**

The password for the key database will be recovered from the stash file.

#### **-label <label>**

Label attached to the certificate that is to be extracted.

### **-target <name>**

Destination file to which the certificate is to be extracted.

#### **-format <ascii | binary>**

Format of a certificate. The default is Base64 encoded ascii. Additional information about base64 encoding can be found in rfc2045 and rfc3548. The binary format is a binary dump of the DER encoded certificate structure. For additional information, see ITU-T Rec. X.690 (2002) | ISO/IEC 8825-1:2002

#### **-secondaryDB <filename>**

A CMS key database used to support the PKCS11 device. A PKCS11 device does not normally have a large amount of space available to store a lot of signer certificates. The signer certificates are used for the validation of certificates when they are added to the PCKS11 device.

#### **-secondaryDBpw <password>**

Password for the secondary CMS key database supporting the PKCS11 device.

#### **-secondaryDBtype <cms | kdb| pkcs12 | p12>**

Keystore type of the secondary key database.

## **List details of the default certificate (-getdefault) [deprecated]**

This feature is **deprecated**. Use the explicit label of the desired certificate/key instead.

The **list default certificate details** command lists the following details for the default certificate of the identified key database:

- The label of the default certificate.
- The size of the key associated with the default certificate.
- The X509 version that the default certificate was created.
- The serial number for the default certificate.
- The issuer and subject distinguished names.
- The default certificates validity period.
- The fingerprint of the default certificate.
- v The signature of the algorithm used during creation of the default certificate.
- v An indication of the default certificate's trust status.

The syntax for listing the details for the default certificate in an existing key database with GSKCapiCmd is as follows:

```
gsk8capicmd -cert -getdefault -db <name> [-type <cms | kdb| pkcs12 | p12>]
[-pw <passwd> | -stashed]
```
where:

**object** -cert

**action** -getdefault (**deprecated**)

#### **options**

**IMPORTANT:** On UNIX operating systems, always encapsulate string values associated with all tags in double quotation marks (""). You must also use a backslash  $(\sqrt{2})$  character to escape the following characters if they appear in the string values:

'!', '\', '"', '''

This will prevent some command-line shells from interpreting specific characters within these values. For example: gsk8capicmd –keydb –create –db "/tmp/key.kdb" –pw "j\!jj". When prompted by **gsk8capicmd** for a value (for example, a password) do not quote the string and add the escape characters, as the shell is no longer influencing this input.

#### **-db <filename>**

The fully qualified path name of a key database.

#### **-pw <passwd>**

The password for the key database identified by the –db tag. Specify a hyphen (-) as the password to cause the program to read the password from stdin. This allows you to pipe in the password. **-stashed**

The password for the key database will be recovered from the stash file.

#### **-type <cms | kdb | pkcs12 | p12>**

The keystore type. If this option is not specified, the program uses the file extension of the database file name to determine the keystore type.

## **Set default certificate in a keystore (-setdefault) [deprecated]**

This feature is **deprecated**. Use the explicit label of the desired certificate/key instead.

The **set default certificate** command sets a certificate to be used as the default certificate for the identified key database. During this command the current default certificate, if there is one, has its default setting removed. The new certificate is then set as the default certificate. There can only ever be one default certificate in a key database.

The syntax for setting the default certificate in an existing key database with GSKCapiCmd is as follows:

gsk8capicmd -cert -setdefault -db <name> [-pw <passwd> | -stashed] -label <label> [-type <cms | kdb| pkcs12 | p12>]

where:

**object** -cert

**action** -setdefault (**deprecated**)

#### **options**

**IMPORTANT:** On UNIX operating systems, always encapsulate string values associated with all tags in double quotation marks (""). You must also use a backslash  $('\)'$  character to escape the following characters if they appear in the string values:

'!', '\', '"', '''

This will prevent some command-line shells from interpreting specific characters within these values. For example: gsk8capicmd –keydb –create –db "/tmp/key.kdb" –pw "j\!jj". When prompted by **gsk8capicmd** for a value (for example, a password) do not quote the string and add the escape characters, as the shell is no longer influencing this input.

#### **-db <filename>**

The fully qualified path name of a key database.

#### **-pw <passwd>**

The password for the key database identified by the –db tag. Specify a hyphen (-) as the password to cause the program to read the password from stdin. This allows you to pipe in the password.

#### **-stashed**

The password for the key database will be recovered from the stash file.

#### **-label <label>**

Label that uniquely identifies the certificate that is to be set as the default certificate in the identified key database.

#### **-type <cms | kdb | pkcs12 | p12>**

The keystore type. If this option is not specified, the program uses the file extension of the database file name to determine the keystore type.

## **Rename a certificate in a keystore (-rename)**

The **rename certificate** command changes the label attached to a certificate contained in a CMS keystore.

The syntax for changing a certificate label name in an existing key database with GSKCapiCmd is as follows:

```
gsk8capicmd -cert -rename {-db <filename> | -crypto <module_name> -tokenlabel
\leftarrowtoken label>} [-pw <passwd> | -stashed] [-type <cms | kdb| pkcs12 | p12>]
-label <label> -new_label <name> [-secondaryDB <filename> -secondaryDBpw
<password> -secondaryDBtype <cms | kdb| pkcs12 | p12>]
```
where:

**object** -cert

**action** -rename

#### **options**

**IMPORTANT:** On UNIX operating systems, always encapsulate string values associated with all tags in double quotation marks (""). You must also use a backslash  $(\sqrt{2})$  character to escape the following characters if they appear in the string values:

'!', '\', '"', '''

This will prevent some command-line shells from interpreting specific characters within these values. For example: gsk8capicmd –keydb –create –db "/tmp/key.kdb" –pw "j\!jj". When prompted by **gsk8capicmd** for a value (for example, a password) do not quote the string and add the escape characters, as the shell is no longer influencing this input.

#### **-db <filename>**

The fully qualified path name of a key database.

#### **-crypto <module\_name>**

Indicates a PKCS11 cryptographic device operation, where <module\_name> is the path to the module to manage the crypto device.

#### **-tokenlabel <token\_label>**

The PKCS11 cryptographic device token label.

#### **-pw <passwd>**

The password for the key database identified by the –db tag. Specify a hyphen (-) as the password to cause the program to read the password from stdin. This allows you to pipe in the password.

#### **-stashed**

The password for the key database will be recovered from the stash file.

#### **-label <label>**

Label attached to the certificate that is to be renamed.

#### **-new\_label <new\_name>**

A new label name to uniquely identify the certificate in the key database.

#### **-type <cms | kdb | pkcs12 | p12>**

The keystore type. If this option is not specified, the program uses the file extension of the database file name to determine the keystore type.

#### **-secondaryDB <filename>**

A CMS key database used to support the PKCS11 device. A PKCS11 device does not normally have a large amount of space available to store a lot of signer certificates. The signer certificates are used for the validation of certificates when they are added to the PCKS11 device.

#### **-secondaryDBpw <password>**

Password for the secondary CMS key database supporting the PKCS11 device.

#### **-secondaryDBtype <cms | kdb| pkcs12 | p12>**

Keystore type of the secondary key database.

## **List the certificates stored in a keystore (-list)**

The **list certificate** command lists all of the certificates stored within the identified key database.

The syntax to list the certificates in an existing key database is as follows:

gsk8capicmd -cert -list [<all | personal | CA>] [-expiry [<number of days>] {-db <name> | -crypto <module\_name> -tokenlabel <token\_label>}[-pw <passwd> | -stashed] [-type <cms | kdb| pkcs12 | p12>] [-secondaryDB <filename> -secondaryDBpw <password> secondaryDBtype <cms | kdb| pkcs12 | p12>]

where:

**object** -cert

**action** -list

The list command has optional special tags that can be associated with it. These tags are used to identify what type of certificates you are requesting to be displayed. The tags are not required. By default all certificate stored within the key database will be displayed. The following list describes these tags:

**all** List the labels of all certificates in the identified key database. This is the default for the list command.

#### **personal**

List all personal certificates in the identified key database.

**CA** List all of the certificate authority (CA) certificates in the identified key database.

#### **options**

**IMPORTANT:** On UNIX operating systems, always encapsulate string values associated with all tags in double quotation marks (""). You must also use a backslash  $(\setminus')$  character to escape the following characters if they appear in the string values:

'!', '\', '"', '''

This will prevent some command-line shells from interpreting specific characters within these values. For example: gsk8capicmd –keydb –create –db "/tmp/key.kdb" –pw "j\!jj". When prompted by **gsk8capicmd** for a value (for example, a password) do not quote the string and add the escape characters, as the shell is no longer influencing this input.

#### **-expiry <number of days>**

The expiry tag identifies the number of days from today that a certificate remains valid. If the certificate's validity falls within this time then it is displayed. To list certificates that have already expired, enter the value 0. If you do not specify this tag it is not applied during the execution of the command.

#### **-db <filename>**

The fully qualified path name of a key database. If the supplied file name has an extension of either ".p12" or .pfx" then it is assumed that it is in PKCS12 format. If it is ".p7", ".smime" or ".eml" then it is assumed to be a pkcs7 encoding.

#### **-crypto <module\_name>**

Indicates a PKCS11 cryptographic device operation, where <module\_name> is the path to the module to manage the crypto device.

#### **-tokenlabel <token\_label>**

The PKCS11 cryptographic device token label.

#### **-pw <passwd>**

The password for the key database identified by the –db or –tokenlabel tags. Specify a hyphen (-) as the password to cause the program to read the password from stdin. This allows you to pipe in the password.

#### **-stashed**

The password for the key database will be recovered from the stash file.

#### **-type <cms | kdb | pkcs12 | p12>**

The key database type. The default is **cms**.

#### **-secondaryDB <filename>**

A CMS key database used to support the PKCS11 device. A PKCS11 device does not normally have a large amount of space available to store a lot of signer certificates. The signer certificates are used for the validation of certificates when they are added to the PCKS11 device.

#### **-secondaryDBpw <password>**

Password for the secondary CMS key database supporting the PKCS11 device.

#### **-secondaryDBtype <cms | kdb| pkcs12 | p12>**

Keystore type of the secondary key database.

As an example, the following certificate list is displayed for a new key database created with the GSKCapiCmd program. The command used to create this list is as follows:

gsk8capicmd –cert –list –db <database name> [-pw <password>]

Certificates found: \* default, - has private key, ! trusted Entrust.net Global Secure Server Certification Authority Entrust.net Global Client Certification Authority

Entrust.net Client Certification Authority Entrust.net Certification Authority (2048) Entrust.net Secure Server Certification Authority VeriSign Class 3 Public Primary Certification Authority VeriSign Class 2 Public Primary Certification Authority VeriSign Class 1 Public Primary Certification Authority VeriSign Class 4 Public Primary Certification Authority - G2 VeriSign Class 3 Public Primary Certification Authority - G2 VeriSign Class 2 Public Primary Certification Authority - G2 VeriSign Class 1 Public Primary Certification Authority - G2 VeriSign Class 4 Public Primary Certification Authority - G3 VeriSign Class 3 Public Primary Certification Authority - G3 VeriSign Class 2 Public Primary Certification Authority - G3 VeriSign Class 1 Public Primary Certification Authority - G3 Thawte Personal Premium CA Thawte Personal Freemail CA Thawte Personal Basic CA Thawte Premium Server CA Thawte Server CA RSA Secure Server Certification Authority

The default key is marked with the '\*' symbol (**deprecated**) and all trusted self-signed (root) certs are listed with a '!' symbol. (**deprecated**) The '-' symbol is used to show where a private key is present.

## **Modify a certificate in a keystore (-modify)**

The **modify certificate** command allows a CA's certificate trust status to be enabled or disabled. When a CA's certificate trust status is enabled then that CA certificate is permitted to be involved in a certificate chain validation. If the CA's certificate trust status is disabled then it cannot be used to validate any certificates. For example if certificate "ABC" is signed by the CA certificate "VeriSign CA" and "VeriSign CA" is not marked as trusted then the validation of "ABC" will fail. You are able to have any number of trusted CA certificates in the single key database.

The syntax for modifying the trust status of a certificate in an existing key database with GSKCapiCmd is as follows:

gsk8capicmd -cert -modify -db <name> [-pw <passwd> | -stashed] -label <label> -trust <enable | disable>

where:

**object** -cert

**action** -modify

#### **options**

**IMPORTANT:** On UNIX operating systems, always encapsulate string values associated with all tags in double quotation marks (""). You must also use a backslash  $(\setminus')$  character to escape the following characters if they appear in the string values:

'!', '\', '"', '''

This will prevent some command-line shells from interpreting specific characters within these values. For example: gsk8capicmd –keydb –create –db "/tmp/key.kdb" –pw "j\!jj". When prompted by **gsk8capicmd** for a value (for example, a password) do not quote the string and add the escape characters, as the shell is no longer influencing this input.

#### **-db <filename>**

The fully qualified path name of a key database.

#### **-pw <passwd>**

The password for the key database identified by the –db tag. Specify a hyphen (-) as the password to cause the program to read the password from stdin. This allows you to pipe in the password.

#### **-stashed**

The password for the key database will be recovered from the stash file.

**-label <label>**

Label attached to the certificate.

#### **-trust <enable | disable>**

(**Deprecated**). Trust status of a CA certificate. The default is **enable**. When a CA's certificate trust status is enabled then that CA certificate is permitted to be involved in a certificate chain validation. If the CA's certificate trust status is disabled then it cannot be used to validate any certificates. For example if certificate "ABC" is signed by the CA certificate "VeriSign CA" and "VeriSign CA" is not marked as trusted then the validation of "ABC" will fail.

## **Sign a certificate (-sign)**

The **sign certificate** command allows the signing of a certificate request by an existing certificate stored within a key database. The command accepts a certificate request in a specified file format and details of the certificate that contains the private key to be used during the signing process.

If a certificate is not identified, the private key of the default certificate in the key database is used during the signing process. (**deprecated**)

The syntax for signing a certificate with GSKCapiCmd is as follows:

```
gsk8capicmd -cert -sign {-db <name> -type <cms | kdb| pkcs12 | p12> |
-crypto <module_name> -tokenlabel <label>} [-pw <passwd> | -stashed]
-label <label> -target <name> [-format <ascii | binary>] [-expire
<number of days>] -file <name> [-secondaryDB <filename> -secondaryDBpw
<password> -secondaryDBtype <cms | kdb| pkcs12 | p12>]
[{-sigalg | -sig_alg} <algorithm>] [-sernum <serial_number>]
```
where:

**object** -cert

**action** -sign

**options**

**IMPORTANT:** On UNIX operating systems, always encapsulate string values associated with all tags in double quotation marks (""). You must also use a backslash  $(\sqrt{2})$  character to escape the following characters if they appear in the string values:

'!', '\', '"', '''

This will prevent some command-line shells from interpreting specific characters within these values. For example: gsk8capicmd –keydb –create –db "/tmp/key.kdb" –pw "j\!jj". When prompted by **gsk8capicmd** for a value (for example, a password) do not quote the string and add the escape characters, as the shell is no longer influencing this input.

#### **-db <filename>**

The fully qualified path name of a key database.

#### **-type <cms | kdb | pkcs12 | p12>**

The keystore type. If this option is not specified, the program uses the file name extension to determine the keystore type.

#### **-crypto <module\_name>**

Indicates a PKCS11 cryptographic device operation, where <module\_name> is the path to the module to manage the crypto device.

#### **-tokenlabel <token\_label>**

The PKCS11 cryptographic device token label.

#### **-pw <passwd>**

The password for the key database identified by the –db tag. Specify a hyphen (-) as the password to cause the program to read the password from stdin. This allows you to pipe in the password.

#### **-stashed**

The password for the key database will be recovered from the stash file.

#### **-label <label>**

Label of the certificate that has the private key to use for the signing operation.

### **-target <name>**

The name of the file that will contain the signed certificate.

#### **-format <acsii | binary>**

The format of the signed certificate. The default is Base64 encoded ascii. Additional information about base64 encoding can be found in rfc2045 and rfc3548. The binary format is a binary dump of the DER encoded certificate structure. For additional information, see ITU-T Rec. X.690 (2002) | ISO/IEC 8825-1:2002

#### **-expire <number of days>**

The expiry tag identifies the number of days from today that a certificate is valid. The default is **365** days.

Note: To avoid possible timezone issues the actual valid-from time for the certificate will be set one day in the past.

#### **-file <name>**

The name and location of the certificate request to be signed.

#### **-secondaryDB <filename>**

A CMS key database used to support the PKCS11 device. A PKCS11 device does not normally have a large amount of space available to store a lot of signer certificates. The signer certificates are used for the validation of certificates when they are added to the PCKS11 device.

#### **-secondaryDBpw <password>**

Password for the secondary CMS key database supporting the PKCS11 device.

#### **-secondaryDBtype <cms | kdb| pkcs12 | p12>**

Keystore type of the secondary key database.

#### **-sigalg | -sig\_alg <signature\_algorithm>**

The signing algorithm to be used during the signing of the certificate. This algorithm is used to create the signature associated with the new signed certificate. This algorithm must match the keytype of the key being used for signing. That is, the key contained in the certificate that is specified by the –label parameter.

#### **-sernum**

The serial number in conjunction with the issuers name uniquely identifies a certificate. A serial number is normally assigned to a certificate by the certificate authority (CA) that signed the certificate request. This tag has been included to allow the emulation of this process. The -sernum tag accepts two types of values:

- **1. Hexadecimal** A hexadecimal value can be passed as the -sernum tags value by pre-pending a "0x" to the front of the serial number.
- 2. **String** A string representation of the serial number. The string representation of the serial number is normally displayed in ASCII format.

If the –sernum tag is not passed, a random serial number is assigned to the signed certificate.

### **Validate a certificate (-validate)**

The **validate certificate** command is used to validate a certificate held in the keystore. The validation includes ensuring that:

- All necessary intermediate and root certificates used to validate the certificate are present, and
- These certificates have not expired.

The syntax for validating a certificate in an existing key database with GSKCapiCmd is as follows:

```
gsk8capicmd -cert -validate {-db <filename> | -crypto <module_name> -tokenlabel
<token_label>} [-pw <passwd> | -stashed] [-type <cms | kdb| pkcs12 | p12>]
-label<sup>-</sup><label> -ldap <location> [-secondaryDB <filename>
-secondaryDBpw <password> -secondaryDBtype <cms | kdb| pkcs12 | p12>]
```
where:

**object** -cert

**action** -validate

#### **options**

**IMPORTANT:** On UNIX operating systems, always encapsulate string values associated with all tags in double quotation marks (""). You must also use a backslash  $(\setminus')$  character to escape the following characters if they appear in the string values:

'!', '\', '"', '''

This will prevent some command-line shells from interpreting specific characters within these values. For example: gsk8capicmd –keydb –create –db "/tmp/key.kdb" –pw "j\!jj". When prompted by **gsk8capicmd** for a value (for example, a password) do not quote the string and add the escape characters, as the shell is no longer influencing this input.

#### **-db <filename>**

The fully qualified path name of a key database.

#### **-crypto <module\_name>**

Indicates a PKCS11 cryptographic device operation, where <module\_name> is the path to the module to manage the crypto device.

### **-tokenlabel <token\_label>**

The PKCS11 cryptographic device token label.

#### **-pw <passwd>**

The password for the key database identified by the –db tag. Specify a hyphen (-) as the password to cause the program to read the password from stdin. This allows you to pipe in the password.

#### **-stashed**

The password for the key database will be recovered from the stash file.

#### **-label <label>**

Label attached to the certificate that is to be validated.

#### **-type <cms | kdb | pkcs12 | p12>**

The keystore type. If this option is not specified, the program uses the file extension of the database file name to determine the keystore type.

#### **-ldap <location>**

TCP/IP name or address of the LDAP server that is to be used for certificate revocation checking.

#### **-secondaryDB <filename>**

A CMS key database used to support the PKCS11 device. A PKCS11 device does not normally have a large amount of space available to store a lot of signer certificates. The signer certificates are used for the validation of certificates when they are added to the PCKS11 device.

#### **-secondaryDBpw <password>**

Password for the secondary CMS key database supporting the PKCS11 device.

#### **-secondaryDBtype <cms | kdb| pkcs12 | p12>**

Keystore type of the secondary key database.

## <span id="page-48-0"></span>**Chapter 4. Certificate request commands**

The certificate request commands are associated with the -certreq object. This object supports the following actions:

- v "Create a certificate request (-create)"
- "Delete [certificate](#page-50-0) request (-delete)" on page 43
- v "List certificate request details [\(-details\)"](#page-51-0) on page 44
- v "Extract certificate request [\(-extract\)"](#page-53-0) on page 46
- "List all [certificate](#page-54-0) requests (-list)" on page 47
- v "Re-create certificate requests [\(-recreate\)"](#page-55-0) on page 48

The following sections provide details on how to use each of the identified certificate request actions and what options are available.

## **Create a certificate request (-create)**

The **create certificate request** command creates a new RSA private-public key pair and a PKCS10 certificate request in the specified key database. For CMS key databases, the certificate request information is stored in the file with the ".rdb" extension that is associated with the key database. During the creation process, the certificate request is also extracted to a file that can be used to send the certificate request to a CA for signing.

The syntax for creating a certificate request in an existing key database with GSKCapiCmd is as follows:

```
gsk8capicmd -certreq -create {-db <name> | -crypto <module_name> -tokenlabel
<token_label>} [-pw <passwd> | -stashed] [-type <cms | kdb| pkcs12 | p12>]
-label <label> -dn <dist name> [-size <key size>] {-target | -file} <name>
[{-sigalg | -sig_alg} <algorithm>] [-secondaryDB <filename> -secondaryDBpw
<password> -secondaryDBtype <cms | kdb| pkcs12 | p12>] [-san_dns_name <name>]
[-san_emailaddr <address>] [-san_ipaddr <address>] [-certpolicy <policy>]
[-eku <name>]
```
where:

**object** -certreq

**action** -create

#### **options**

**IMPORTANT:** On UNIX operating systems, always encapsulate string values associated with all tags in double quotation marks (""). You must also use a backslash  $(\langle \cdot \rangle)$  character to escape the following characters if they appear in the string values:

'!', '\', '"', '''

This will prevent some command-line shells from interpreting specific characters within these values. For example: gsk8capicmd –keydb –create –db "/tmp/key.kdb" –pw "j\!jj". When prompted by **gsk8capicmd** for a value (for example, a password) do not quote the string and add the escape characters, as the shell is no longer influencing this input.

#### **-db <filename>**

The fully qualified path name of a key database.

#### **-crypto <module\_name>**

Indicates a PKCS11 cryptographic device operation, where <module\_name> is the path to the module to manage the crypto device.

#### **-tokenlabel <token\_label>**

The PKCS11 cryptographic device token label.

#### **-pw <passwd>**

The password for the key database identified by the –db or –tokenlabel tags. Specify a hyphen (-) as the password to cause the program to read the password from stdin. This allows you to pipe in the password.

#### **-stashed**

The password for the key database will be recovered from the stash file.

#### **-type <cms | kdb | pkcs12 | p12>**

The keystore type. If this option is not specified, the program will use the database path name suffix to determine the keystore type.

#### **-label <label>**

Label to be attached to the certificate request on creation. The user uses this label to uniquely identify the certificate request.

#### **-dn <dist\_name>**

The X.500 distinguished name that will uniquely identify the certificate. The input must be a quoted string of the following format (only **CN** is required):

CN=common name O=organization OU=organization unit L=location ST=state, province C=country DC=domain component EMAIL=email address

For example: "CN=weblinux.Raleigh.ibm.com,O=ibm,OU=IBM HTTP Server,L=RTP,ST=NC,C=US"

Multiple OU values are now supported. Simply add additional OU key\value pairs to the specified distinguished name. If the OU value requires a comma  $('')$  then you must escape it with  $'\$ .

For example: "CN=weblinux.Raleigh.ibm.com,O=ibm,OU=IBM HTTP Server,OU=GSKit\\, Gold Coast,L=RTP,ST=NC,C=US"

#### **-size <key\_size>**

The size of the new key pair to be created. Key size from 512 to 4096. The default is **1024**.

#### **-target | -file <name>**

The file name that the certificate request will be extracted to during the certificate request creation process.

Note: "-file <name> continues to operate for this command for backwards compatibility.

#### **-secondaryDB <filename>**

A CMS key database used to support the PKCS11 device. A

PKCS11 device does not normally have a large amount of space available to store a lot of signer certificates. The signer certificates are used for the validation of certificates when they are added to the PCKS11 device.

#### <span id="page-50-0"></span>**-secondaryDBpw <password>**

Password for the secondary CMS key database supporting the PKCS11 device.

**-secondaryDBtype <cms | kdb| pkcs12 | p12>**

Keystore type of the secondary key database.

#### **-san\_dns\_name <name>**

The SAN DNS name(s) for the entry being created.

#### **-san\_emailaddr <address>**

The SAN email address(es) for the entry being created.

#### **-san\_ipaddr <address>**

The SAN IP address(es) for the entry being created.

#### **-certpolicy <policy>**

The certificate policy. A named set of rules limiting the applicability of the certificate.

#### **-eku <list>**

Extended key usage property list. Specifies the valid uses for the certificate.

#### **-sigalg | -sig\_alg <signature\_algorithm>**

The signing algorithm to be used during the creation of the certificate request. This algorithm is used to create the signature associated with the new certificate request. The generated key type will be chosen to match this signing algorithm.

## **Delete certificate request (-delete)**

The **delete certificate request** removes the certificate request from the identified key database. This means that the entry in the ".rdb" associated with the certificate request is deleted.

The syntax for deleting a certificate request in an existing key database with GSKCapiCmd is as follows:

```
gsk8capicmd -certreq -delete {-db <name> | -crypto <module_name> -tokenlabel
\lttoken_label>} [-pw \ltpasswd> | -stashed] [-type \ltcms | kdb| pkcs12 | p12>]
-label<sup>-</sup><label> [-secondaryDB <filename> -secondaryDBpw <password>
-secondaryDBtype <cms | kdb| pkcs12 | p12>]
```
where:

**object** -certreq

**action** -delete

#### **options**

**IMPORTANT:** On UNIX operating systems, always encapsulate string values associated with all tags in double quotation marks (""). You must also use a backslash  $(\langle \cdot \rangle)$  character to escape the following characters if they appear in the string values:

'!', '\', '"', '''

<span id="page-51-0"></span>This will prevent some command-line shells from interpreting specific characters within these values. For example: gsk8capicmd –keydb –create –db "/tmp/key.kdb" –pw "j\!jj". When prompted by **gsk8capicmd** for a value (for example, a password) do not quote the string and add the escape characters, as the shell is no longer influencing this input.

#### **-db <filename>**

The fully qualified path name of a key database.

#### **-crypto <module\_name>**

Indicates a PKCS11 cryptographic device operation, where <module\_name> is the path to the module to manage the crypto device.

#### **-tokenlabel <token\_label>**

The PKCS11 cryptographic device token label.

#### **-pw <passwd>**

The password for the key database identified by the –db or –tokenlabel tags. Specify a hyphen (-) as the password to cause the program to read the password from stdin. This allows you to pipe in the password.

#### **-stashed**

The password for the key database will be recovered from the stash file.

#### **-type <cms | kdb | pkcs12 | p12>**

The keystore type. If this option is not specified, the program will use the database path name suffix to determine the keystore type.

#### **-label <label>**

Label attached to the certificate request that is to be deleted.

#### **-secondaryDB <filename>**

A CMS key database used to support the PKCS11 device. A PKCS11 device does not normally have a large amount of space available to store a lot of signer certificates. The signer certificates are used for the validation of certificates when they are added to the PCKS11 device.

#### **-secondaryDBpw <password>**

Password for the secondary CMS key database supporting the PKCS11 device.

**-secondaryDBtype <cms | kdb| pkcs12 | p12>**

Keystore type of the secondary key database.

### **List certificate request details (-details)**

The **list certificate request details** command simple lists the identified certificate requests details. These details include:

- The label of the certificate request.
- The size of the key associated with the certificate request.
- The subject distinguished name.
- The fingerprint of the certificate.
- v The signature of the algorithm used during creation of the certificate.

For a more detailed listing of the certificate request details use the **-showOID** option in the command.

The syntax for listing a certificate requests details in an existing key database with GSKCapiCmd is as follows:

```
gsk8capicmd -certreq -details [-showOID] {-db <name> | -crypto <module_name>
-tokenlabel <token_label>} [-pw <passwd> | -stashed] [-type

<cms | kdb| pkcs12 | p12>] -label <label> [-secondaryDB <filename>
-secondaryDBpw <password> -secondaryDBtype <cms | kdb| pkcs12 | p12>]
```
where:

**object** -certreq

**action** -details

#### **options**

**IMPORTANT:** On UNIX operating systems, always encapsulate string values associated with all tags in double quotation marks (""). You must also use a backslash  $(\setminus)$  character to escape the following characters if they appear in the string values:

'!', '\', '"', '''

This will prevent some command-line shells from interpreting specific characters within these values. For example: gsk8capicmd –keydb –create –db "/tmp/key.kdb" –pw "j\!jj". When prompted by **gsk8capicmd** for a value (for example, a password) do not quote the string and add the escape characters, as the shell is no longer influencing this input.

#### **-showOID**

Display a more in-depth listing of the certificate requests.

#### **-db <filename>**

The fully qualified path name of a key database.

#### **-crypto <module\_name>**

Indicates a PKCS11 cryptographic device operation, where <module\_name> is the path to the module to manage the crypto device.

#### **-tokenlabel <token\_label>**

The PKCS11 cryptographic device token label.

#### **-pw <passwd>**

The password for the key database identified by the –db or –tokenlabel tags. Specify a hyphen (-) as the password to cause the program to read the password from stdin. This allows you to pipe in the password.

#### **-stashed**

The password for the key database will be recovered from the stash file.

#### **-type <cms | kdb | pkcs12 | p12>**

The keystore type. If this option is not specified, the program will use the database path name suffix to determine the keystore type.

#### **-label <label>**

Label attached to the certificate request that is to be displayed.

#### **-secondaryDB <filename>**

A CMS key database used to support the PKCS11 device. A PKCS11 device does not normally have a large amount of space available to store a lot of signer certificates. The signer certificates are used for the validation of certificates when they are added to the PCKS11 device.

#### **-secondaryDBpw <password>**

Password for the secondary CMS key database supporting the PKCS11 device.

**-secondaryDBtype <cms | kdb| pkcs12 | p12>** Keystore type of the secondary key database.

### <span id="page-53-0"></span>**Extract certificate request (-extract)**

The **extract certificate request** command extracts an existing certificate request stored in the specified key database to the identified file in base64 format. The certificate request will still exist within the key database so you are able to extract it as many times as needed. The file that is extracted is the file that is dispatched to a CA for signing.

The syntax for extracting a certificate request from an existing key database with GSKCapiCmd is as follows:

```
gsk8capicmd -certreq -extract {-db <name> | -crypto <module_name> -tokenlabel
<token_label>} [-pw <passwd> | -stashed] [-type <cms | kdb| pkcs12 | p12>]
-label <label> -target <name> [-secondaryDB <filename>

-secondaryDBpw <password> -secondaryDBtype <cms | kdb| pkcs12 | p12>]
```
where:

**object** -certreq

**action** -extract

#### **options**

**IMPORTANT:** On UNIX operating systems, always encapsulate string values associated with all tags in double quotation marks (""). You must also use a backslash  $(\setminus')$  character to escape the following characters if they appear in the string values:

'!', '\', '"', '''

This will prevent some command-line shells from interpreting specific characters within these values. For example: gsk8capicmd –keydb –create –db "/tmp/key.kdb" –pw "j\!jj". When prompted by **gsk8capicmd** for a value (for example, a password) do not quote the string and add the escape characters, as the shell is no longer influencing this input.

#### **-db <filename>**

The fully qualified path name of a key database.

#### **-crypto <module\_name>**

Indicates a PKCS11 cryptographic device operation, where <module\_name> is the path to the module to manage the crypto device.

#### **-token\_label <token\_label>**

The PKCS11 cryptographic device token label.

#### **-pw <passwd>**

The password for the key database identified by the –db or –tokenlabel tags. Specify a hyphen (-) as the password to cause the program to read the password from stdin. This allows you to pipe in the password.

<span id="page-54-0"></span>**-stashed**

The password for the key database will be recovered from the stash file.

#### **-type <cms | kdb | pkcs12 | p12>**

The keystore type. If this option is not specified, the program will use the database path name suffix to determine the keystore type.

#### **-label <label>**

Label attached to the certificate request that is to be extracted.

#### **-target <name>**

Destination file to which the certificate request is to be extracted.

#### **-secondaryDB <filename>**

A CMS key database used to support the PKCS11 device. A PKCS11 device does not normally have a large amount of space available to store a lot of signer certificates. The signer certificates are used for the validation of certificates when they are added to the PCKS11 device.

#### **-secondaryDBpw <password>**

Password for the secondary CMS key database supporting the PKCS11 device.

#### **-secondaryDBtype <cms | kdb| pkcs12 | p12>**

Keystore type of the secondary key database.

## **List all certificate requests (-list)**

The **list certificate request** command lists all of the certificate request labels stored within the identified key database.

The syntax for listing the certificate requests stored within an existing key database with GSKCapiCmd is as follows:

```
gsk8capicmd -certreq -list { -db <name> | -crypto <module_name> -tokenlabel
\lttoken_label>} [-pw <passwd> | -stashed] [-type <cms | kdb| pkcs12 | p12>]
[-secondaryDB <filename> -secondaryDBpw <password> -secondaryDBtype
<cms | kdb| pkcs12 | p12>]
```
where:

**object** -certreq

**action** -list

#### **options**

**IMPORTANT:** On UNIX operating systems, always encapsulate string values associated with all tags in double quotation marks (""). You must also use a backslash  $(\setminus')$  character to escape the following characters if they appear in the string values:

'!', '\', '"', '''

This will prevent some command-line shells from interpreting specific characters within these values. For example: gsk8capicmd –keydb –create –db "/tmp/key.kdb" –pw "j\!jj". When prompted by **gsk8capicmd** for a value (for example, a password) do not quote the string and add the escape characters, as the shell is no longer influencing this input.

#### **-db <filename>**

The fully qualified path name of a key database.

#### <span id="page-55-0"></span>**-crypto <module\_name>**

Indicates a PKCS11 cryptographic device operation, where <module\_name> is the path to the module to manage the crypto device.

#### **-tokenlabel <token\_label>**

The PKCS11 cryptographic device token label.

### **-pw <passwd>**

The password for the key database identified by the –db tag or the -crypto tag. Specify a hyphen (-) as the password to cause the program to read the password from stdin. This allows you to pipe in the password.

#### **-stashed**

The password for the key database will be recovered from the stash file.

#### **-type <cms | kdb | pkcs12 | p12>**

The keystore type. If this option is not specified, the program will use the database path name suffix to determine the keystore type.

#### **-secondaryDB <filename>**

A CMS key database used to support the PKCS11 device. A PKCS11 device does not normally have a large amount of space available to store a lot of signer certificates. The signer certificates are used for the validation of certificates when they are added to the PCKS11 device.

#### **-secondaryDBpw <password>**

Password for the secondary CMS key database supporting the PKCS11 device.

#### **-secondaryDBtype <cms | kdb| pkcs12 | p12>**

Keystore type of the secondary key database.

## **Re-create certificate requests (-recreate)**

The **re-create certificate request** command recreates a certificate request from an existing certificate stored within the specified key database. The recreation of a certificate may be required to allow a certificate to be signed by another CA if there was a problem with the CA that originally signed it.

The syntax to recreate a certificate request in an existing key database with GSKCapiCmd is as follows:

```
gsk8capicmd -certreq -recreate { -db <name> | -crypto <module_name> -tokenlabel
<token_label>} [-pw <passwd> | -stashed] [-type <cms | kdb| pkcs12 | p12>] -label
<label> -target <name> [-secondaryDB <filename> -secondaryDBpw <password>
-secondaryDBtype <cms | kdb| pkcs12 | p12>] [-san_dns_name <name>] [-san_emailaddr
<address>] [-san_ipaddr <address>] [-certpolicy <policy>] [-eku <list>]
[-sigalg | -sig alg <signature algorithm>]
```
where:

**object** -certreq

**action** -recreate

**options**

**IMPORTANT:** On UNIX operating systems, always encapsulate string

values associated with all tags in double quotation marks (""). You must also use a backslash  $(\setminus')$  character to escape the following characters if they appear in the string values:

'!', '\', '"', '''

This will prevent some command-line shells from interpreting specific characters within these values. For example: gsk8capicmd –keydb –create –db "/tmp/key.kdb" –pw "j\!jj". When prompted by **gsk8capicmd** for a value (for example, a password) do not quote the string and add the escape characters, as the shell is no longer influencing this input.

#### **-db <filename>**

The fully qualified path name of a key database.

#### **-crypto <module\_name>**

Indicates a PKCS11 cryptographic device operation, where <module\_name> is the path to the module to manage the crypto device.

#### **-tokenlabel <token\_label>**

The PKCS11 cryptographic device token label.

#### **-type <cms | kdb | pkcs12 | p12>**

The keystore type. If this option is not specified, the program will use the database path name suffix to determine the keystore type.

#### **-pw <passwd>**

The password for the key database identified by the –db tag or the -crypto tag. Specify a hyphen (-) as the password to cause the program to read the password from stdin. This allows you to pipe in the password.

#### **-stashed**

The password for the key database will be recovered from the stash file.

#### **-label <label>**

Label attached to the certificate request that is to be recreated.

#### **-target <name>**

Destination file to which the certificate request is to be recreated.

#### **-secondaryDB <filename>**

A CMS key database used to support the PKCS11 device. A PKCS11 device does not normally have a large amount of space available to store a lot of signer certificates. The signer certificates are used for the validation of certificates when they are added to the PCKS11 device.

#### **-secondaryDBpw <password>**

Password for the secondary CMS key database supporting the PKCS11 device.

#### **-secondaryDBtype <cms | kdb| pkcs12 | p12>**

Keystore type of the secondary key database.

#### **-san\_dns\_name <name>**

The SAN DNS name(s) for the entry being created.

#### **-san\_emailaddr <address>**

The SAN email address(es) for the entry being created.

#### **-san\_ipaddr <address>**

The SAN IP address(es) for the entry being created.

#### **-certpolicy <policy>**

The certificate policy. A named set of rules limiting the applicability of the certificate.

#### **-eku <list>**

Extended key usage property list. Specifies the valid uses for the certificate.

#### **-sigalg | -sig\_alg <signature\_algorithm>**

The signing algorithm to be used during the creation of the self-signed certificate. This algorithm is used to create the signature associated with the new self-signed certificate. The key type must match this signing algorithm.

## **Chapter 5. Random commands**

The GSKCapiCmd program provides its users with the ability to generate random passwords. Users can specify the password length and whether the generated password is required to conform to GSKit's minimum password requirements.

The random commands are associated with the -random object. This object supports the following action:

"Create a random password of a specified length (-create)"

The following section describes how to use and what options are available for this random action.

## **Create a random password of a specified length (-create)**

The **create random password** command creates a random string of characters that can be used with other GSKCapiCmd commands that require a password. This command can be used if the user is looking for a truly random password.

The syntax for creating a random password with GSKCapiCmd is as follows: gsk8capicmd -random -create -length <password\_length> -strong

where:

**object** -random

**action** -create

**options**

**-length <password\_length>**

The length of the random password. There is a maximum length when the **-strong** tag is used for this command. The maximum length is 125 character.

#### **-strong**

Check that the password entered satisfies the minimum requirements for the passwords strength. The minimum requirements for a password are as follows:

- The minimum password length is 14 characters.
- A password must have at least one lower case character, one uppercase character, and one digit or special character (for example, \*\$#% etc). A space is classified as a special character.
- Each character must not occur more than three times in a password.
- No more than two consecutive characters of the password can be identical.
- All characters are in the standard ASCII printable character set within the range from 0x20 to 0x7E inclusive.

## **Chapter 6. Help commands**

GSKCapiCmd has an extensive help command system. You are able to get help on what objects are available, what actions are associated with a particular object, and how to use each of the actions.

The **help** commands are associated with the -help object. The syntax for the help commands is as follows:

gsk8capicmd -help <*object*> <*action*>

where:

**<***object***>**

The object you want to find out information about.

**<***action***>**

The action you are wanting to find out information about. This action must be associated with the identified object. If it is not the system will display the help associated with the requested object.

#### **Examples:**

- v Listing all of the objects and their associated actions: gsk8capicmd -help
- Listing the actions for the -keybd object: gsk8capicmd -help -keydb
- v Listing the specific help for the **-create** action associated with the **-keydb** object. gsk8capicmd -help -keydb -create

To find out the different objects and their associated actions see:

- Chapter 2, "Key database [commands,"](#page-12-0) on page 5
- Chapter 3, "Certificate [commands,"](#page-22-0) on page 15
- Chapter 4, "Certificate request [commands,"](#page-48-0) on page 41

# **Chapter 7. Version command**

The **version** command displays version information associated with the currently installed GSKCapiCmd program.

The version command is associated with the **-version** object. The syntax is as follows: gsk8capicmd -version

The version command has no associated actions or objects.

# **Chapter 8. Runtime messages**

This chapter describes the messages displayed by GSKCapiCmd.

*Table 3. Runtime Messages*

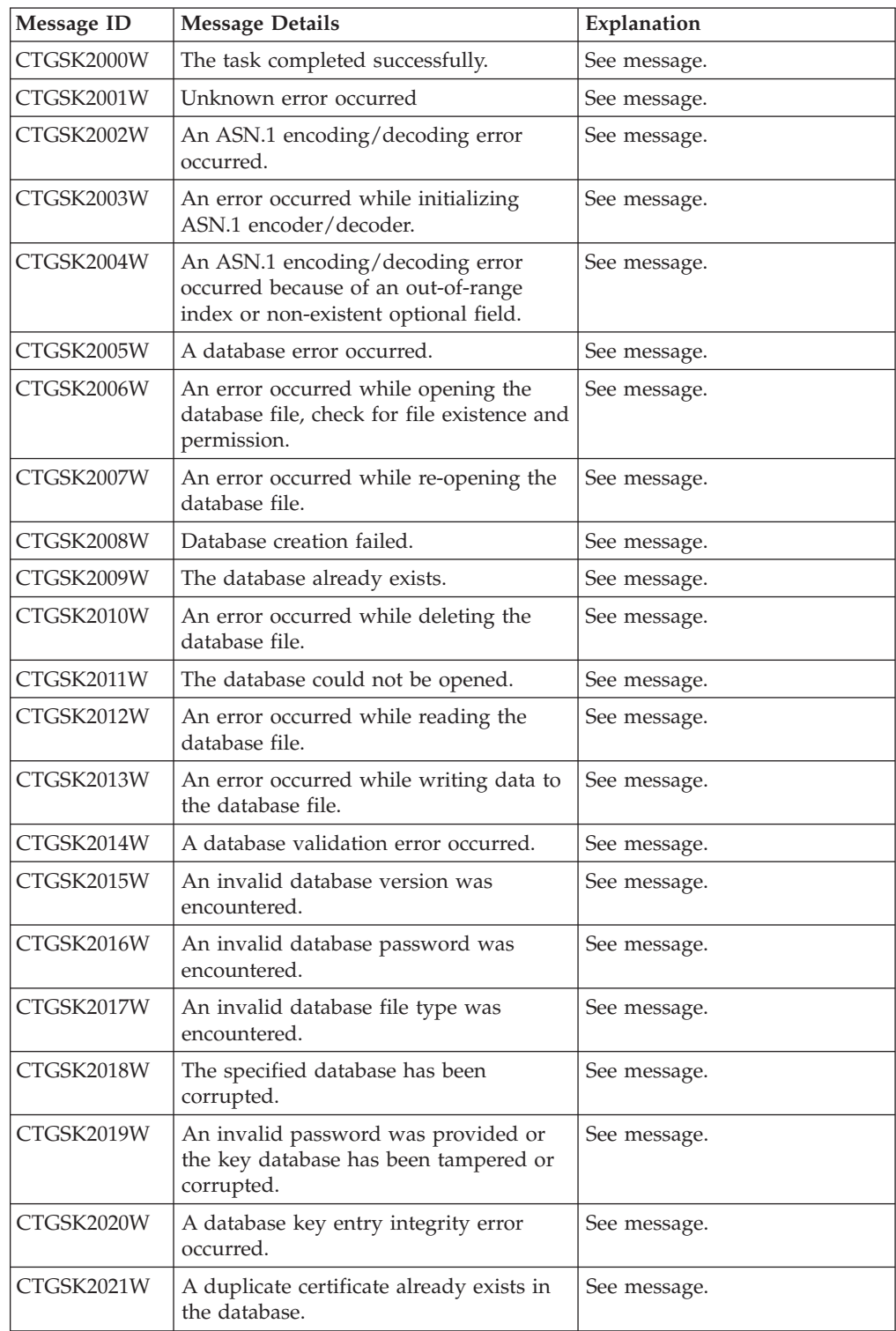

*Table 3. Runtime Messages (continued)*

| Message ID | <b>Message Details</b>                                                                                 | Explanation              |
|------------|----------------------------------------------------------------------------------------------------|--------------------------|
| CTGSK2022W | A duplicate key already exists in the<br>database (Record ID).                                         | See message.             |
| CTGSK2023W | A certificate with the same label already<br>existed in the key database.                              | See message.             |
| CTGSK2024W | A duplicate key already exists in the<br>database (Signature).                                         | See message.             |
| CTGSK2025W | A duplicate key already exists in the<br>database (Unsigned Certificate).                              | See message.             |
| CTGSK2026W | A duplicate key already exists in the<br>database (Issuer and Serial Number).                          | See message.             |
| CTGSK2027W | A duplicate key already exists in the<br>database (Subject Public Key Info).                           | See message.             |
| CTGSK2028W | A duplicate key already exists in the<br>database (Unsigned Certificate<br>Revocation List (CRL)).     | See message.             |
| CTGSK2029W | The label has been used in the database.                                                               | See message.             |
| CTGSK2030W | A password encryption error occurred.                                                                  | See message.             |
| CTGSK2031W | An LDAP related error occurred.                                                                        | Reserved for future use. |
| CTGSK2032W | A cryptographic error occurred.                                                                        | See message.             |
| CTGSK2033W | An encryption/decryption error<br>occurred.                                                            | See message.             |
| CTGSK2034W | An invalid cryptographic algorithm was<br>found.                                                       | See message.             |
| CTGSK2035W | An error occurred while signing data.                                                                  | See message.             |
| CTGSK2036W | An error occurred while verifying data.                                                                | See message.             |
| CTGSK2037W | An error occurred while computing<br>digest of data.                                                   | See message.             |
| CTGSK2038W | An invalid cryptographic parameter was<br>found.                                                       | See message.             |
| CTGSK2039W | An unsupported cryptographic<br>algorithm was encountered.                                             | See message.             |
| CTGSK2040W | The specified input size is greater than<br>the supported modulus size.                                | See message.             |
| CTGSK2041W | An unsupported modulus size was<br>found.                                                              | See message.             |
| CTGSK2042W | A database validation error occurred.                                                                  | See message.             |
| CTGSK2043W | Key entry validation failed.                                                                           | See message.             |
| CTGSK2044W | A duplicate extension field exists.                                                                    | See message.             |
| CTGSK2045W | The version of the key is wrong.                                                                       | See message.             |
| CTGSK2046W | A required extension field does not<br>exist.                                                          | See message.             |
| CTGSK2047W | The validity period does not include<br>today or does not fall within its issuer's<br>validity period. | See message.             |

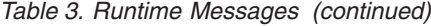

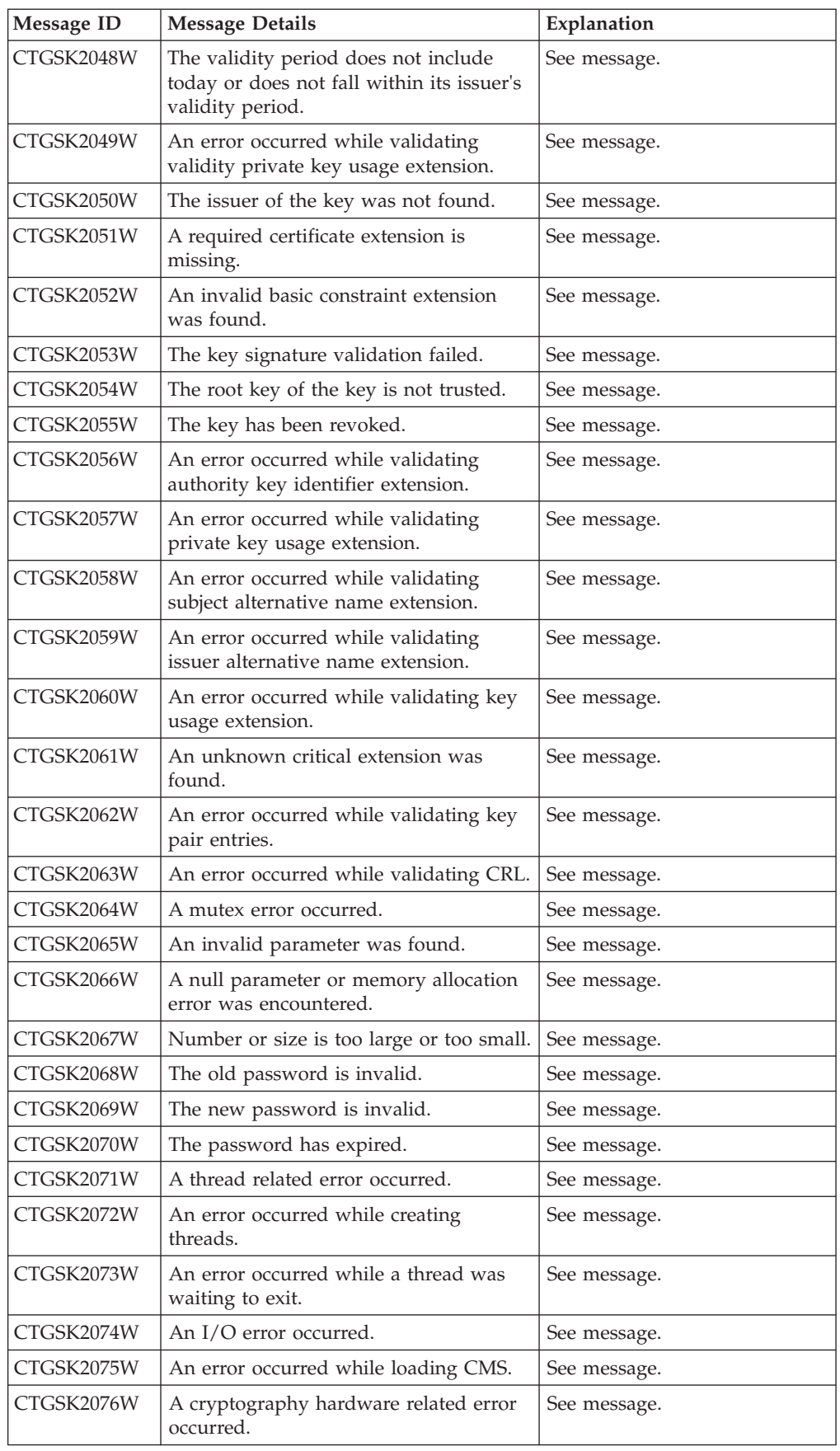

*Table 3. Runtime Messages (continued)*

| Message ID | <b>Message Details</b>                                                              | Explanation  |
|------------|-------------------------------------------------------------------------------------|--------------|
| CTGSK2077W | The library initialization routine was not<br>successfully called.                  | See message. |
| CTGSK2078W | The internal database handle table is<br>corrupted.                                 | See message. |
| CTGSK2079W | A memory allocation error occurred.                                                 | See message. |
| CTGSK2080W | An unrecognized option was found.                                                   | See message. |
| CTGSK2081W | An error occurred while getting time<br>information.                                | See message. |
| CTGSK2082W | Mutex creation error occurred.                                                      | See message. |
| CTGSK2083W | An error occurred while opening<br>message catalog.                                 | See message. |
| CTGSK2084W | An error occurred while opening error<br>message catalog.                           | See message. |
| CTGSK2085W | An null file name was found.                                                        | See message. |
| CTGSK2086W | An error occurred while opening files,<br>check for file existence and permissions. | See message. |
| CTGSK2087W | An error occurred while opening files to<br>read.                                   | See message. |
| CTGSK2088W | An error occurred while opening files to<br>write.                                  | See message. |
| CTGSK2089W | There is no such file.                                                              | See message. |
| CTGSK2090W | The file cannot be opened because of its<br>permission setting.                     | See message. |
| CTGSK2091W | An error occurred while writing data to<br>files.                                   | See message. |
| CTGSK2092W | An error occurred while deleting files.                                             | See message. |
| CTGSK2093W | Invalid Base64-encoded data was found.                                              | See message. |
| CTGSK2094W | An invalid Base64 message type was<br>found.                                        | See message. |
| CTGSK2095W | An error occurred while encoding data<br>with Base64 encoding rule.                 | See message. |
| CTGSK2096W | An error occurred while decoding<br>Base64-encoded data.                            | See message. |
| CTGSK2097W | An error occurred while getting a<br>distinguished name tag.                        | See message. |
| CTGSK2098W | The required common name field is<br>empty.                                         | See message. |
| CTGSK2099W | The required country or region name<br>field is empty.                              | See message. |
| CTGSK2100W | An invalid database handle was found.                                               | See message. |
| CTGSK2101W | The key database does not exist.                                                    | See message. |
| CTGSK2102W | The request key pair database does not<br>exist.                                    | See message. |
| CTGSK2103W | The password file does not exist.                                                   | See message. |

| Message ID | <b>Message Details</b>                                                                                              | Explanation  |
|------------|----------------------------------------------------------------------------------------------------|--------------|
| CTGSK2104W | The new password is identical to the old<br>one.                                                                    | See message. |
| CTGSK2105W | No key was found in the key database.                                                                               | See message. |
| CTGSK2106W | No request key was found.                                                                                           | See message. |
| CTGSK2107W | No trusted CA was found                                                                                             | See message. |
| CTGSK2108W | No request key was found for the<br>certificate.                                                                    | See message. |
| CTGSK2109W | There is no private key in the key<br>database                                                                      | See message. |
| CTGSK2110W | There is no default key in the key<br>database.                                                                     | See message. |
| CTGSK2111W | There is no private key in the key<br>record.                                                                       | See message. |
| CTGSK2112W | There is no certificate in the key record.                                                                          | See message. |
| CTGSK2113W | There is no CRL entry.                                                                                              | See message. |
| CTGSK2114W | An invalid key database file name was<br>found.                                                                     | See message. |
| CTGSK2115W | An unrecognized private key type was<br>found.                                                                      | See message. |
| CTGSK2116W | An invalid distinguished name input<br>was found.                                                                   | See message. |
| CTGSK2117W | No key entry was found that has the<br>specified key label.                                                         | See message. |
| CTGSK2118W | The key label list has been corrupted.                                                                              | See message. |
| CTGSK2119W | The input data is not valid PKCS12<br>data.                                                                         | See message. |
| CTGSK2120W | The password is invalid or the PKCS12<br>data has been corrupted or been created<br>with a later version of PKCS12. | See message. |
| CTGSK2121W | An unrecognized key export type was<br>found.                                                                       | See message. |
| CTGSK2122W | An unsupported password-based<br>encryption algorithm was found.                                                    | See message. |
| CTGSK2123W | An error occurred while converting the<br>key ring file to a CMS key database.                                      | See message. |
| CTGSK2124W | An error occurred while converting the<br>CMS key database to a keyring file.                                       | See message. |
| CTGSK2125W | An error occurred while creating a<br>certificate for the certificate request.                                      | See message. |
| CTGSK2126W | A complete issuer chain cannot be built.                                                                            | See message. |
| CTGSK2127W | Invalid WEBDB data was found.                                                                                       | See message. |
| CTGSK2128W | There is no data to be written to the key<br>ring file.                                                             | See message. |
| CTGSK2129W | The number of days that you entered<br>extends beyond the permitted validity<br>period.                             | See message. |

*Table 3. Runtime Messages (continued)*

*Table 3. Runtime Messages (continued)*

| Message ID | <b>Message Details</b>                                                         | Explanation                                                                           |
|------------|--------------------------------------------------------------------------------|---------------------------------------------------------------------------------------|
| CTGSK2130W | The password is too short.                                                     | See message.                                                                          |
| CTGSK2131W | A password must contain at least one<br>numeric digit.                         | See message.                                                                          |
| CTGSK2132W | All characters in the password are either<br>alphabetic or numeric characters. | See message.                                                                          |
| CTGSK2133W | An unrecognized or unsupported<br>signature algorithm was specified.           | See message.                                                                          |
| CTGSK2134W | An invalid database type was<br>encountered.                                   | See message.                                                                          |
| CTGSK2135W | The specified secondary key database is<br>in use by another PKCS#11 device.   | See message.                                                                          |
| CTGSK2136W | No secondary key database was<br>specified.                                    | See message.                                                                          |
| CTGSK2137W | The label does not exist on the PKCS#11<br>device.                             | See message.                                                                          |
| CTGSK2138W | Password required to access the<br>PKCS#11 device.                             | See message.                                                                          |
| CTGSK2139W | Password not required to access the<br>PKCS#11 device.                         | See message.                                                                          |
| CTGSK2140W | Unable to load the cryptographic library.                                      | See message.                                                                          |
| CTGSK2141W | PKCS#11 is not supported for this<br>operation.                                | See message.                                                                          |
| CTGSK2142W | An operation on a PKCS#11 device has<br>failed.                                | See message.                                                                          |
| CTGSK2143W | The LDAP user is not a valid user.                                             | See message.                                                                          |
| CTGSK2144W | The LDAP password is incorrect.                                                | See message.                                                                          |
| CTGSK2145W | The LDAP query failed.                                                         | See message.                                                                          |
| CTGSK2146W | An invalid certificate chain was found.                                        | See message.                                                                          |
| CTGSK2147W | The root certificate is not trusted.                                           | See message.                                                                          |
| CTGSK2148W | A revoked certificate was encountered.                                         | See message.                                                                          |
| CTGSK2149W | A cryptographic object function failed.                                        | See message.                                                                          |
| CTGSK2150W | There is no certificate revocation list<br>data source available.              | See message.                                                                          |
| CTGSK2151W | There is no cryptographic token<br>available.                                  | See message.                                                                          |
| CTGSK2152W | FIPS mode is not available.                                                    | See message.                                                                          |
| CTGSK2153W | There is a conflict with the FIPS mode<br>settings.                            | See message.                                                                          |
| CTGSK2154W | The password entered does not meet the<br>minimum required strength.           | See message.                                                                          |
| CTGSK3000W | An action must be specified for this<br>object.                                | An expected command line<br>option was missing.                                       |
|            |                                                                                | Operator response: Reissue the<br>command and include all of the<br>required options. |

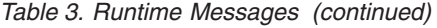

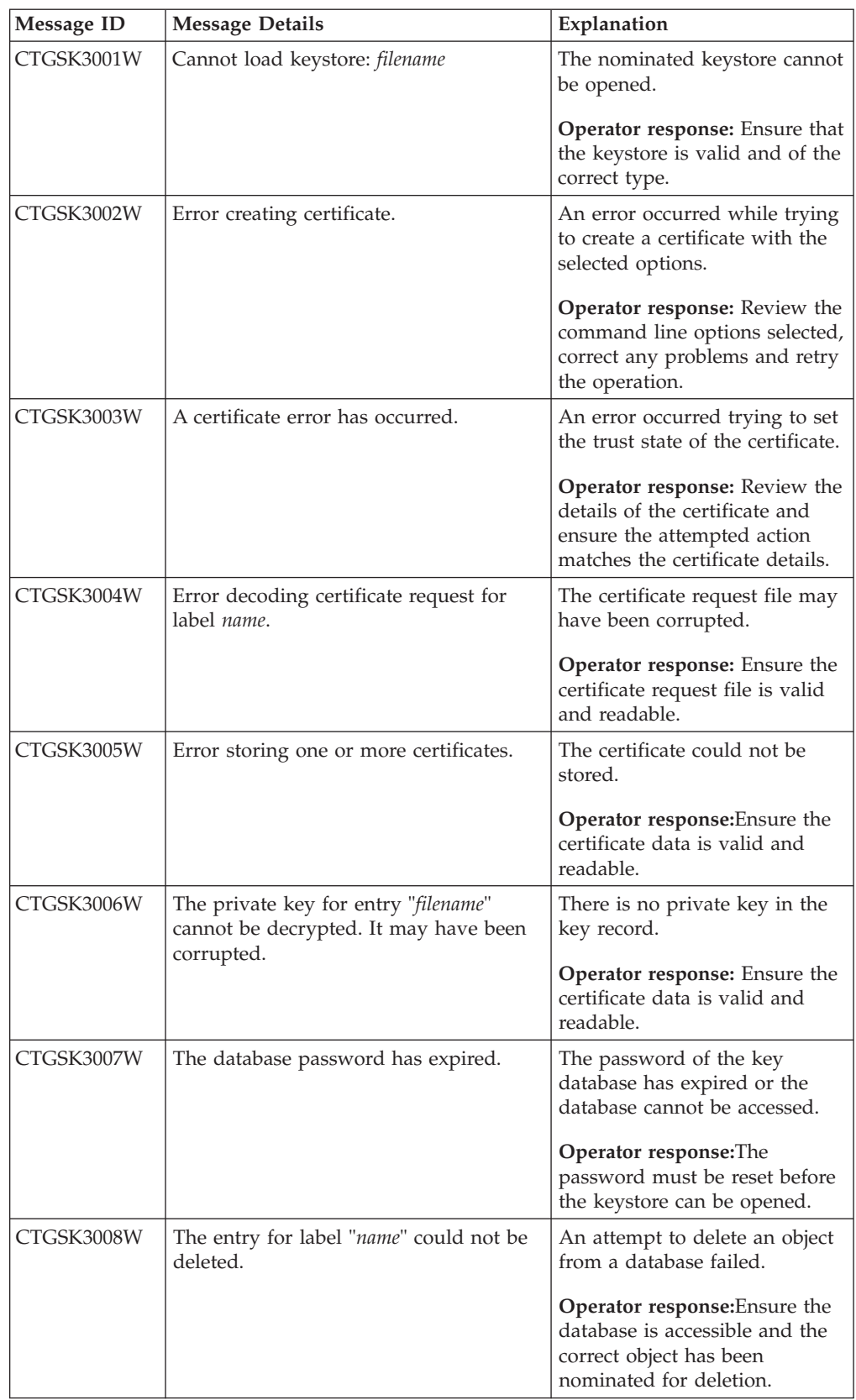

*Table 3. Runtime Messages (continued)*

| Message ID | <b>Message Details</b>                                                           | Explanation                                                                                                    |
|------------|----------------------------------------------------------------------------------|----------------------------------------------------------------------------------------------------|
| CTGSK3009W | One or more certificates in the keystore<br>could not be loaded.                 | An attempt to load or renew a<br>certificate failed.                                                                       |
|            |                                                                                  | <b>Operator response:</b> Ensure the<br>key database is accessible and<br>the certificate has not been<br>corrupted.       |
| CTGSK3010W | Error loading entry "name"                                                       | Cannot load the named<br>certificate from the keystore.                                                                    |
|            |                                                                                  | Operator response: Review the<br>command line options selected,<br>correct any problems and retry<br>the operation.        |
| CTGSK3011W | Failed to delete file "name"                                                     | Cannot delete the specified file.                                                                                          |
|            |                                                                                  | Operator response: Check the<br>file name and file permissions<br>are correct.                                             |
| CTGSK3012W | The input file "name" could not be<br>found.                                     | Cannot find the specified file.                                                                                            |
|            |                                                                                  | Operator response: Check the<br>database path.                                                                             |
| CTGSK3013W | "other" is not a valid action for this<br>object.                                | The specified action does not<br>apply to the selected object.                                                             |
|            |                                                                                  | Operator response: Review the<br>command line options selected,<br>correct any problems and retry<br>the operation.        |
| CTGSK3014W | An invalid parameter was specified:<br>name                                      | An unknown or invalid<br>algorithm was specified.                                                                          |
|            |                                                                                  | <b>Operator response:</b> Review the<br>command line options selected,<br>correct any problems and retry<br>the operation. |
| CTGSK3015W | Invalid certificate details: name                                                | The certificate inspected was<br>not valid.                                                                                |
|            |                                                                                  | Operator response: No action<br>is required.                                                                               |
| CTGSK3016W | Cannot parse certificates in file "name". It<br>is not a valid certificate file. | The wrong file has been<br>specified or it has been<br>corrupted.                                                          |
|            |                                                                                  | <b>Operator response:</b> Review the<br>command line options selected,<br>correct any problems and retry<br>the operation. |
| CTGSK3017W | The database type "name" is not<br>recognized.                                   | The database type is not<br>known or not supported for<br>this command.                                                    |
|            |                                                                                  | <b>Operator response:</b> Change the<br>database type and try again.                                                       |
*Table 3. Runtime Messages (continued)*

| Message ID | <b>Message Details</b>                                                            | Explanation                                                                                                    |
|------------|-----------------------------------------------------------------------------------|----------------------------------------------------------------------------------------------------|
| CTGSK3018W | The action "name" is not supported for<br>database type "other".                  | The attempted action was not<br>supported for the database.                                                                                                |
|            |                                                                                   | Operator response: Review the<br>command line options selected,<br>correct any problems and retry<br>the operation.                                        |
| CTGSK3019W | Invalid DN.                                                                       | The DN was not complete or<br>contained errors.                                                                                                    |
|            |                                                                                   | <b>Operator response:</b> A valid DN<br>consists of a comma delimited<br>list of attribute value pairs; e.g.<br>"CN=John Smith, OU=Tivoli,<br>O=IBM, C=US" |
| CTGSK3020W | Invalid object: <i>other</i>                                                      | An unknown command line<br>option was specified.                                                                                                    |
|            |                                                                                   | Operator response: Review the<br>command line options selected,<br>correct any problems and retry<br>the operation.                                        |
| CTGSK3021W | Invalid parameter: name                                                           | An illegal value was specified<br>for a command line parameter.                                                                                            |
|            |                                                                                   | Operator response: Review the<br>command line options selected,<br>correct any problems and retry<br>the operation.                                        |
| CTGSK3022W | An invalid parameter was provided for<br>the command: <i>name</i>                 | An invalid value was specified<br>for a command line parameter.                                                                                            |
|            |                                                                                   | Operator response: Review the<br>command line options selected,<br>correct any problems and retry<br>the operation.                                        |
| CTGSK3023W | An invalid password was provided, the<br>key database has been corrupted or it is | The supplied password did not<br>unlock the selected database                                                                                              |
|            | of the wrong type.                                                                | Operator response: Ensure that<br>the database is of the correct<br>type and that the correct<br>password was given.                                       |
| CTGSK3024W | Invalid value for parameter "other"<br>(other).                                   | The supplied value is not valid<br>for the named parameter.                                                                                                |
|            |                                                                                   | Operator response: Review the<br>command line options selected,<br>correct any problems and retry<br>the operation.                                        |

*Table 3. Runtime Messages (continued)*

| <b>Message ID</b> | <b>Message Details</b>                                           | Explanation                                                                                                    |
|-------------------|------------------------------------------------------------------|----------------------------------------------------------------------------------------------------|
| CTGSK3025W        | An invalid version was provided for<br>certificate "name".       | The X509 version is not valid.<br>Some features are not<br>supported by all X509 versions.<br>For example, SAN extensions<br>are only supported by version<br>3 and above. |
|                   |                                                                  | Operator response: Review the<br>command line options selected,<br>correct any problems and retry<br>the operation.                                                        |
| CTGSK3026W        | The key file "name" does not exist or<br>cannot be read.         | The specified key file could not<br>be opened.                                                                                                    |
|                   |                                                                  | Operator response: Check that<br>the file exists and that you<br>have read permissions.                                                                                    |
| CTGSK3027W        | An error has occurred while closing the<br>keystore.             | An error occurred accessing the<br>keystore file.                                                                                                    |
|                   |                                                                  | Operator response: Check that<br>the directory and file<br>permissions allow access to the<br>file.                                                                        |
| CTGSK3028W        | An error has occurred while accessing<br>the keystore.           | An unknown error occurred<br>while accessing the keystore<br>file.                                                                                                    |
|                   |                                                                  | Operator response: Check that<br>the directory and file<br>permissions allow access to the<br>file.                                                                        |
| CTGSK3029W        | The database does not contain a<br>certificate with label "name" | No certificate exists with that<br>name.                                                                                                    |
|                   |                                                                  | Operator response: Check the<br>label and try again.                                                                                                    |
| CTGSK3030W        | The database does not contain an entry<br>with label "name"      | No certificate exists with that<br>name.                                                                                                    |
|                   |                                                                  | Operator response: Check the<br>label and try again.                                                                                                    |
| CTGSK3031W        | The file name cannot be null.                                    | A legal file name must be<br>supplied.                                                                                                    |
|                   |                                                                  | Operator response: Review the<br>command line options selected,<br>correct any problems and retry<br>the operation.                                                        |
| CTGSK3032W        | The database does not contain a key<br>entry with label "name"   | No certificate exists with that<br>name.                                                                                                    |
|                   |                                                                  | <b>Operator response:</b> Check the<br>label and try again.                                                                                                    |

*Table 3. Runtime Messages (continued)*

| <b>Message ID</b> | <b>Message Details</b>                                                               | Explanation                                                                                                    |
|-------------------|--------------------------------------------------------------------------------------|----------------------------------------------------------------------------------------------------|
| CTGSK3033W        | No read permissions for file "name"                                                  | The file cannot be accessed.                                                                                                    |
|                   |                                                                                      | Operator response: Check the<br>file path and ensure that you<br>have read/write permissions to<br>the directory and file.                                              |
| CTGSK3034W        | The certificate request created for the<br>certificate is not in the key database.   | No request exists for the<br>named certificate.                                                                                                    |
|                   |                                                                                      | Operator response: Check that<br>you are using the correct<br>keystore.                                                                                                 |
| CTGSK3035W        | The database does not contain a<br>certificate request with label "name"             | No request exists for the<br>named certificate.                                                                                                    |
|                   |                                                                                      | Operator response: Check the<br>label and try again.                                                                                                    |
| CTGSK3036W        | The output file "name" already exists.                                               | An existing file will not be over<br>written.                                                                                                    |
|                   |                                                                                      | Operator response: Choose a<br>different name or delete the file<br>if it is no longer required.                                                                        |
| CTGSK3037W        | The output file "name" could not be                                                  | A file could not be created.                                                                                                    |
|                   | created.                                                                             | Operator response: Check the<br>file path and ensure that you<br>have read/write permissions to<br>the directory.                                                       |
| CTGSK3038W        | An error occurred while trying to<br>change the password of the request<br>database. | The changed password could<br>not be written to the password<br>stash file.                                                                                             |
|                   |                                                                                      | Operator response: Check the<br>file path to the key database<br>and stash files and ensure that<br>you have appropriate<br>read/write permissions to the<br>directory. |
| CTGSK3039W        | Certificate request "name" could not be<br>created.                                  | The certificate request could<br>not be created.                                                                                                    |
|                   |                                                                                      | Operator response: Review the<br>command line options selected,<br>correct any problems and retry<br>the operation.                                                     |
| CTGSK3040W        | A required value for the command was<br>not specified: name                          | The request action is missing a<br>required option.                                                                                                    |
|                   |                                                                                      | Operator response: Review the<br>command line options selected,<br>correct any problems and retry<br>the operation.                                                     |

*Table 3. Runtime Messages (continued)*

| <b>Message ID</b> | <b>Message Details</b>                                      | Explanation                                                                                                    |
|-------------------|-------------------------------------------------------------|----------------------------------------------------------------------------------------------------|
| CTGSK3041W        | A signature error has occurred while<br>signing item "name" | A problem occurred while<br>attempting to issue a signed<br>certificate.                                                                     |
|                   |                                                             | Operator response: Review the<br>command line options to<br>ensure the selected options are<br>valid and compatible. Retry the<br>operation. |
| CTGSK3042W        | Invalid value for parameter "name" was<br>specified: other  | An invalid value was supplied<br>for an option.                                                                                              |
|                   |                                                             | Operator response: Replace the<br>parameters that are not valid<br>and try again.                                                            |
| CTGSK3043W        | Unknown parameter "name"                                    | An unknown parameter was<br>supplied for an option.                                                                                          |
|                   |                                                             | Operator response: Review the<br>command line options selected,<br>correct any problems and retry<br>the operation.                          |
| CTGSK3044W        | No value for parameter "name" was<br>provided.              | A value was expected but none<br>was found.                                                                                                  |
|                   |                                                             | Operator response: Add a<br>valid value for the parameter<br>and re-run the command.                                                         |
| CTGSK3045W        | An error has occurred while reading the<br>keystore.        | The keystore cannot be read.                                                                                                    |
|                   |                                                             | Operator response: Check the<br>path to the key database and<br>ensure that you have<br>read/write permissions to the<br>file.               |
| CTGSK3046W        | The key file "name" could not be<br>imported.               | An error occurred reading the<br>keystore.                                                                                                   |
|                   |                                                             | Operator response: Check the<br>path to the key database and<br>ensure that you have<br>read/write permissions to the<br>file.               |
| CTGSK3047W        | Option "name" is not supported in FIPS<br>mode.             | The operation is not supported<br>in FIPS mode.                                                                                              |
|                   |                                                             | Operator response: Review the<br>command line options selected,<br>correct any problems and retry<br>the operation.                          |
| CTGSK3048W        | The password is weak.                                       | The supplied password is too<br>weak.                                                                                                    |
|                   |                                                             | <b>Operator response:</b> Try a<br>different password.                                                                                       |

*Table 3. Runtime Messages (continued)*

| Message ID | <b>Message Details</b>                                                                              | Explanation                                                                                                    |
|------------|----------------------------------------------------------------------------------------------------|----------------------------------------------------------------------------------------------------|
| CTGSK3049W | An attempted operation has failed: name<br>other: detail                                            | An unexpected internal error<br>occurred.                                                                                                    |
|            |                                                                                                    | <b>Operator response: Contact</b><br>your support team.                                                                                                    |
| CTGSK3050W | An internal error occurred while<br>attempting to work with an ASN<br>extension: error              | An unexpected internal error<br>occurred. The first parameter is<br>the reported GSK error code.                                                                        |
|            |                                                                                                    | Operator response: Contact<br>your support team.                                                                                                    |
| CTGSK3051W | The current codepage "id" is not<br>supported, encoding for codepage<br>"name" instead.             | No ICU converter exists for the<br>codepage the console has been<br>set to.                                                                                             |
|            |                                                                                                    | Operator response:Set the<br>console codepage to something<br>else compatible with the<br>locale's output.                                                              |
| CTGSK3052W | "name" is not a supported signature<br>algorithm.                                                   | The chosen signature algorithm<br>is not supported for this<br>operation.                                                                                               |
|            |                                                                                                    | Operator response: Retry the<br>operation using a different<br>signature algorithm.                                                                                     |
| CTGSK3053W | The database already contains a<br>certificate with label "name"                                    | A certificate exists with that<br>name.                                                                                                    |
|            |                                                                                                    | Operator response: Check the<br>label and try again.                                                                                                    |
| CTGSK3054W | An error occurred while trying to stash<br>the password for the database "name".                    | The changed password could<br>not be written to the password<br>stash file.                                                                                             |
|            |                                                                                                    | Operator response: Check the<br>file path to the key database<br>and stash files and ensure that<br>you have appropriate<br>read/write permissions to the<br>directory. |
| CTGSK3055W | A "error" error occurred while formatting<br>the date and time information for locale<br>$"name"$ . | An error occurred formatting<br>the date and time information<br>for the locale. This is an error<br>reported from the ICU package.                                     |
|            |                                                                                                    | <b>Operator response:</b> Retry the<br>command specifying a different<br>locale. Contact your support<br>team.                                                          |
| CTGSK3056W | The file is not of the correct type.                                                                | The file type is not known or<br>not supported for this<br>command.                                                                                                    |
|            |                                                                                                    | <b>Operator response:</b> Change the<br>file type and try again.                                                                                                    |

*Table 3. Runtime Messages (continued)*

| Message ID | <b>Message Details</b>                                                                   | Explanation                                                                                                    |
|------------|------------------------------------------------------------------------------------------|----------------------------------------------------------------------------------------------------|
| CTGSK3057W | Too many choices were selected, "name"<br>is not valid in this context.                  | Conflicting options have been<br>selected on the command line.                                                    |
|            |                                                                                          | <b>Operator response:</b> Review the<br>command line options, correct<br>any problems and retry the<br>operation. |
| CTGSK3058W | There is no data to write to file " <i>name</i> ".<br>An empty file will not be created. | There is no data to write to the<br>file and an empty file is not<br>valid.                                       |
|            |                                                                                          | <b>Operator response:</b> No action<br>is required.                                                               |

# **Chapter 9. Error codes and messages**

GSKCapiCmd, returns GSKKM\_OK (0) on success or a positive number indicating the error that has occurred. The following table lists all of the error codes and their associated error messages.

*Table 4. Error Messages*

|                | Error Code   Error Message                                                                                    |
|----------------|----------------------------------------------------------------------------------------------------|
| $\mathbf{1}$   | Unknown error occurred                                                                                        |
| $\overline{2}$ | An asn.1 encoding/decoding error occurred.                                                                    |
| 3              | An error occurred while initializing asn.1 encoder/decoder.                                                   |
| 4              | An asn.1 encoding/decoding error occurred because of an out-of-range index<br>or non-existent optional field. |
| 5              | A database error occurred.                                                                                    |
| 6              | An error occurred while opening the database file, check for file existence and<br>permission.                |
| 7              | An error occurred while re-opening the database file.                                                         |
| 8              | Database creation failed.                                                                                     |
| 9              | The database already exists.                                                                                  |
| 10             | An error occurred while deleting the database file.                                                           |
| 11             | The database could not be opened.                                                                             |
| 12             | An error occurred while reading the database file.                                                            |
| 13             | An error occurred while writing data to the database file.                                                    |
| 14             | A database validation error occurred.                                                                         |
| 15             | An invalid database version was encountered.                                                                  |
| 16             | An invalid database password was encountered.                                                                 |
| 17             | An invalid database file type was encountered.                                                                |
| 18             | The specified database has been corrupted.                                                                    |
| 19             | An invalid password was provided or the key database has been tampered or<br>corrupted.                       |
| 20             | A database key entry integrity error occurred.                                                                |
| 21             | A duplicate certificate already exists in the database.                                                       |
| 22             | A duplicate key already exists in the database (Record ID).                                                   |
| 23             | A certificate with the same label already existed in the key database.                                        |
| 24             | A duplicate key already exists in the database (Signature).                                                   |
| 25             | A duplicate key already exists in the database (Unsigned Certificate).                                        |
| 26             | A duplicate key already exists in the database (Issuer and Serial Number).                                    |
| 27             | A duplicate key already exists in the database (Subject Public Key Info).                                     |
| 28             | A duplicate key already exists in the database (Unsigned CRL).                                                |
| 29             | The label has been used in the database.                                                                      |
| 30             | A password encryption error occurred.                                                                         |
| 31             | An LDAP related error occurred.                                                                               |

*Table 4. Error Messages (continued)*

|    | Error Code   Error Message                                                                          |
|----|----------------------------------------------------------------------------------------------------|
| 32 | A cryptographic error occurred.                                                                     |
| 33 | An encryption/decryption error occurred.                                                            |
| 34 | An invalid cryptographic algorithm was found.                                                       |
| 35 | An error occurred while signing data.                                                               |
| 36 | An error occurred while verifying data.                                                             |
| 37 | An error occurred while computing digest of data.                                                   |
| 38 | An invalid cryptographic parameter was found.                                                       |
| 39 | An unsupported cryptographic algorithm was encountered.                                             |
| 40 | The specified input size is greater than the supported modulus size.                                |
| 41 | An unsupported modulus size was found.                                                              |
| 42 | A database validation error occurred.                                                               |
| 43 | Key entry validation failed.                                                                        |
| 44 | A duplicate extension field exists.                                                                 |
| 45 | The version of the key is wrong.                                                                    |
| 46 | A required extension field does not exist.                                                          |
| 47 | The validity period does not include today or does not fall within its issuer's<br>validity period. |
| 48 | The validity period does not include today or does not fall within its issuer's<br>validity period. |
| 49 | An error occurred while validating validity private key usage extension.                            |
| 50 | The issuer of the key was not found.                                                                |
| 51 | A required certificate extension is missing.                                                        |
| 52 | An invalid basic constraint extension was found.                                                    |
| 53 | The key signature validation failed.                                                                |
| 54 | The root key of the key is not trusted.                                                             |
| 55 | The key has been revoked.                                                                           |
| 56 | An error occurred while validating authority key identifier extension.                              |
| 57 | An error occurred while validating private key usage extension.                                     |
| 58 | An error occurred while validating subject alternative name extension.                              |
| 59 | An error occurred while validating issuer alternative name extension.                               |
| 60 | An error occurred while validating key usage extension.                                             |
| 61 | An unknown critical extension was found.                                                            |
| 62 | An error occurred while validating key pair entries.                                                |
| 63 | An error occurred while validating CRL.                                                             |
| 64 | A mutex error occurred.                                                                             |
| 65 | An invalid parameter was found.                                                                     |
| 66 | A null parameter or memory allocation error was encountered.                                        |
| 67 | Number or size is too large or too small.                                                           |
| 68 | The old password is invalid.                                                                        |
| 69 | The new password is invalid.                                                                        |

*Table 4. Error Messages (continued)*

|     | Error Code   Error Message                                                          |
|-----|-------------------------------------------------------------------------------------|
| 70  | The password has expired. (deprecated)                                              |
| 71  | A thread related error occurred.                                                    |
| 72  | An error occurred while creating threads.                                           |
| 73  | An error occurred while a thread was waiting to exit.                               |
| 74  | An I/O error occurred.                                                              |
| 75  | An error occurred while loading CMS.                                                |
| 76  | A cryptography hardware related error occurred.                                     |
| 77  | The library initialization routine was not successfully called.                     |
| 78  | The internal database handle table is corrupted.                                    |
| 79  | A memory allocation error occurred.                                                 |
| 80  | An unrecognized option was found.                                                   |
| 81  | An error occurred while getting time information.                                   |
| 82  | Mutex creation error occurred.                                                      |
| 83  | An error occurred while opening message catalog.                                    |
| 84  | An error occurred while opening error message catalog.                              |
| 85  | A null file name was found.                                                         |
| 86  | An error occurred while opening files, check for file existence and<br>permissions. |
| 87  | An error occurred while opening files to read.                                      |
| 88  | An error occurred while opening files to write.                                     |
| 89  | There is no such file.                                                              |
| 90  | The file cannot be opened because of its permission setting.                        |
| 91  | An error occurred while writing data to files.                                      |
| 92  | An error occurred while deleting files.                                             |
| 93  | Invalid Base64-encoded data was found.                                              |
| 94  | An invalid Base64 message type was found.                                           |
| 95  | An error occurred while encoding data with Base64 encoding rule.                    |
| 96  | An error occurred while decoding Base64-encoded data.                               |
| 97  | An error occurred while getting a distinguished name tag.                           |
| 98  | The required common name field is empty.                                            |
| 99  | The required country or region name field is empty.                                 |
| 100 | An invalid database handle was found.                                               |
| 101 | The key database does not exist.                                                    |
| 102 | The request key pair database does not exist.                                       |
| 103 | The password file does not exist.                                                   |
| 104 | The new password is identical to the old one.                                       |
| 105 | No key was found in the key database.                                               |
| 106 | No request key was found.                                                           |
| 107 | No trusted CA was found                                                             |
| 108 | No request key was found for the certificate.                                       |

*Table 4. Error Messages (continued)*

|     | Error Code   Error Message                                                                                     |
|-----|----------------------------------------------------------------------------------------------------|
| 109 | There is no private key in the key database                                                                    |
| 110 | There is no default key in the key database. (deprecated)                                                      |
| 111 | There is no private key in the key record.                                                                     |
| 112 | There is no certificate in the key record.                                                                     |
| 113 | There is no CRL entry.                                                                                         |
| 114 | An invalid key database file name was found.                                                                   |
| 115 | An unrecognized private key type was found.                                                                    |
| 116 | An invalid distinguished name input was found.                                                                 |
| 117 | No key entry was found that has the specified key label.                                                       |
| 118 | The key label list has been corrupted.                                                                         |
| 119 | The input data is not valid PKCS12 data.                                                                       |
| 120 | The password is invalid or the PKCS12 data has been corrupted or been<br>created with later version of PKCS12. |
| 121 | An unrecognized key export type was found.                                                                     |
| 122 | An unsupported password-based encryption algorithm was found.                                                  |
| 123 | An error occurred while converting the key ring file to a CMS key database.                                    |
| 124 | An error occurred while converting the CMS key database to a key ring file.                                    |
| 125 | An error occurred while creating a certificate for the certificate request.                                    |
| 126 | A complete issuer chain cannot be built.                                                                       |
| 127 | Invalid WEBDB data was found.                                                                                  |
| 128 | There is no data to be written to the key ring file.                                                           |
| 129 | The number of days that you entered extends beyond the permitted validity<br>period.                           |
| 130 | The password is too short; it must consist of at least {0} characters.                                         |
| 131 | A password must contain at least one numeric digit.                                                            |
| 132 | All characters in the password are either alphabetic or numeric characters.                                    |
| 133 | An unrecognized or unsupported signature algorithm was specified.                                              |
| 134 | An invalid database type was encountered.                                                                      |
| 135 | The specified secondary key database is in use by another PKCS#11 device.                                      |
| 136 | No secondary key database was specified.                                                                       |
| 137 | The label does not exist on the PKCS#11 device.                                                                |
| 138 | Password required to access the PKCS#11 device.                                                                |
| 139 | Password not required to access the PKCS#11 device.                                                            |
| 140 | Unable to load the cryptographic library.                                                                      |
| 141 | PKCS#11 is not supported for this operation.                                                                   |
| 142 | An operation on a PKCS#11 device has failed.                                                                   |
| 143 | The LDAP user is not a valid user.                                                                             |
| 144 | The LDAP user password is incorrect.                                                                           |
| 145 | The LDAP query failed.                                                                                         |
| 146 | An invalid certificate chain was found.                                                                        |

*Table 4. Error Messages (continued)*

|     | <b>Error Code   Error Message</b>                                                                                                    |
|-----|----------------------------------------------------------------------------------------------------|
| 147 | The root certificate is not trusted.                                                                                                    |
| 148 | A revoked certificate was encountered.                                                                                                    |
| 149 | A cryptographic object function failed.                                                                                                    |
| 150 | There is no certificate revocation list data source available.                                                                                            |
| 151 | There is no cryptographic token available.                                                                                                    |
| 152 | FIPS mode is not available.                                                                                                    |
| 153 | There is a conflict with the FIPS mode settings.                                                                                                    |
| 154 | The password entered does not meet the minimum required strength.                                                                                         |
| 200 | There was a failure during initialization of the program.                                                                                                 |
| 201 | Tokenization of the arguments passed to the GSKCapiCmd Program failed.                                                                                    |
| 202 | The object identified in the command is not a recognized object.                                                                                          |
| 203 | The action passed is not a known -keydb action.                                                                                                    |
| 204 | The action passed is not a known -cert action.                                                                                                    |
| 205 | The action passed is not a known -certreq action.                                                                                                    |
| 206 | There is a tag missing for the requested command.                                                                                                    |
| 207 | The value passed with the -version tag is not a recognized value.                                                                                         |
| 208 | The value passed with the -size tag is not a recognized value.                                                                                            |
| 209 | The value passed in with the -dn tag is not in the correct format.                                                                                        |
| 210 | The value passed in with the -format tag is not a recognized value.                                                                                       |
| 211 | There was an error associated with opening the file.                                                                                                    |
| 212 | PKCS12 is not supported at this stage.                                                                                                    |
| 213 | The cryptographic token you are trying to change the password for is not<br>password protected.                                                           |
| 214 | PKCS12 is not supported at this stage.                                                                                                    |
| 215 | The password entered does not meet the minimum required strength.                                                                                         |
| 216 | FIPS mode is not available.                                                                                                    |
| 217 | The number of days you have entered as the expiry date is out of the allowed<br>range.                                                                    |
| 218 | Password strength failed the minimum requirements.                                                                                                    |
| 219 | No Default certificate was found in the requested key database. (deprecated)                                                                              |
| 220 | An invalid trust status was encountered.                                                                                                    |
| 221 | An unsupported signature algorithm was encountered. At this stage only MD5<br>and SHA1 are supported.                                                     |
| 222 | PCKS11 not supported for that particular operation.                                                                                                    |
| 223 | The action passed is not a known -random action.                                                                                                    |
| 224 | A length than less than zero is not allowed.                                                                                                    |
| 225 | When using the -strong tag the minimum length password is 14 characters.                                                                                  |
| 226 | When using the -strong tag the maximum length password is 300 characters.                                                                                 |
| 227 | The MD5 algorithm is not supported when in FIPS mode.                                                                                                    |
| 228 | The site tag is not supported for the -cert -list command. This attribute is<br>simply added for backward compatibility and potential future enhancement. |

*Table 4. Error Messages (continued)*

|     | Error Code   Error Message                                                                              |
|-----|----------------------------------------------------------------------------------------------------|
| 229 | The value associated with the -ca tag is not recognized. The value must be<br>either 'true' or 'false'. |
| 230 | The value passed in with the -type tag is not valid.                                                    |
| 231 | The value passed in with the -expire tag is below the allowed range.                                    |
| 232 | The encryption algorithm used or requested is not supported.                                            |
| 233 | The target already exists.                                                                              |

## <span id="page-84-0"></span>**Appendix A. CMS key databases**

### **What is a CMS key database?**

Certificate Management System (CMS) is the native GSKit key database (keystore) containing:

- X.509 certificates
- Certificate requests (ones pending signing by an authority), and
- Private keys for the stored certificates where applicable.

Typically, only personal certificates contain private keys. If a certificate has an associated private key, it is stored encrypted in the keystore with its associated certificate. Private keys cannot be stored without an associated certificate.

### **How is a CMS key database organized?**

A CMS keystore consists of a file with extension .kdb and optionally two other files with extension .rdb and .crl respectively.

A key record in a .kdb file is either a certificate on its own or a certificate plus its encrypted private key information. Private keys cannot be stored in a CMS keystore without a corresponding certificate.

When a certificate request is created, a .rdb file with the same file stem as the key database file is created. This file is used to store the requested key pair, along with the PKCS#10 certificate request data. The request entry is only deleted from the request key database when a signed certificate is obtained from a signing authority and received into the key database. The signed certificate is matched up with the private key in the .rdb file and together they are added to the .kdb file as a certificate with private key information.

A .crl file is also created, purely for legacy reasons (in the past it contained Certificate Revocation Lists (CRLs)). This file is no longer used and is always empty.

### **How is a CMS key database protected**

GSKit implements password protection for access control, confidentiality, and integrity of the CMS key database. The password must be provided before any access to the keystore database.

The access control does not limit unauthorized users from reading and writing the file. GSKit relies on the OS for these protections, but access to sensitive data is effectively controlled because all sensitive data in the keystore is encrypted, all records hashed, and the index to all records is hashed. This ensures that any modification to the file is detectable. If tampering is detected, GSKit will deny access to the keystore (the behaviour is similar to receipt of an incorrect password).

### **What can I put in a CMS key database?**

The CMS keystore contains X.509 certificates along with any associated private key information. For example when using the GSKCapiCmd tool to maintain a CMS keystore the following items may typically end up in the keystore:

#### v **CA Certificates.**

Each valid X.509 certificate needs to be signed. Typically, this is done by a trusted Certificate Authority (CA). To validate a certificate signed by a CA, the public certificate for that CA must be in the CMS keystore. The GSKCapiCmd tool automatically populates a new CMS keystore with a number of CA certificates. If the CMS keystore does not already contain a required CA certificate, an administrator uses GSKCapiCmd to add it . Any valid X.509 certificate can be imported into a CMS keystore. For the import or add operation to succeed, the incoming certificate must be validated. For this reason, the certificate needed for the validation chain must already exist in the keystore.

#### v **Intermediate Certificates.**

A valid certificate does not necessarily need to be signed by a CA. Instead it can be signed by what is known as an intermediate certificate that has itself been signed by a CA. If this is the case then both the CA certificate and the intermediate certificate must be in the CMS keystore in order to validate that certificate. This is known as a certificate validation chain. An administrator typically uses GSKCapiCmd to add their intermediate certificate. The keystore treats intermediate certificates in the same way as CA certificates.

#### **Personal Certificates.**

In a client-server relationship, the server may ask the client for its certificate. When acting as a client, GSKit attempts to use a personal certificate from the keystore to present to the server. Typically, GSKit picks the certificate that is marked as the default, or another certificate indicated by the client application. A personal certificate can also be used for signing other certificates. For example, an Intermediate certificate together with its private key may be in a CMS keystore and used to sign other certificates. An extracted version (without the private key) of the intermediate certificate is then added to other CMS keystores, to be used in a validation chain. An administrator typically uses GSKCapiCmd to add and extract their personal certificate(s). The final use for a personal certificate is for a server application. The server may present a personal certificate to the client during an SSL handshake.

GSKCapiCmd supports two certificate transfer formats (for commands such as add, import, extract, and so forth). These are referred to as ASCII and binary throughout this document. The default is Base64 encoded ASCII. Additional information about base64 encoding can be found in rfc2045 and rfc3548. The binary format is a binary dump of the DER encoded certificate structure. For additional information refer to ITU-T Rec. X.690 (2002) | ISO/IEC 8825-1:2002.

### **What is a label?**

A label is a friendly name that an administrator can attach to a certificate that is contained in a CMS keystore. It is simply a convenient, human readable way to reference a certificate.

### **How can I manipulate certificates in a CMS keystore?**

Certificates in a CMS keystore are standard X.509 certificates. X.509 entities can be:

• imported (for personal certificates),

- v added (for a certificate needed in a validation chain such as a CA or intermediate certificate),
- v exported (from one CMS keystore to another this takes the private key with it if one exists), or
- v extracted (extract the public certificate the private key is not extracted).

An administrator can also change the trust status of a certificate. When a certificate's trust status is enabled, it is permitted to be involved in a certificate chain validation. If the certificate's trust status is disabled then it cannot be used to validate any other certificates. For example, if certificate "ABC" is signed by the CA certificate "VeriSign CA", but "VeriSign CA" is not marked as trusted, the validation of "ABC" will fail.

## <span id="page-88-0"></span>**Appendix B. A Simple Example**

The example below offers an example scenario for a company setting up a web site for its employees to access business-sensitive information. It is assumed that the web server chosen by the company uses GSKit as its SSL provider. The example does not cover all issues for such a scenario, but instead concentrates on what an administrator would typically need to do to set up a CMS keystore in such an environment.

### **The requirement**

The ACME company wishes to set up a web site for its employees to access certain sensitive business information across a wide geographical area. Some employees are more senior than others and therefore will be allowed access to more resources on the server than the junior employees. It is expected that employees can be assured they are connecting to their company web site (not some fraudulent site pretending to be their company site). Employees use a customized web browser that can read CMS keystores to access certificates contained in them.

The CEO of ACME has asked the system administrator to implement this system in a manner that is secure and cost conscious.

### **Considerations for the administrator**

The administrator makes the following decisions based on the requirements:

- As the employees are located at different geographical locations, a secure channel for the web traffic must be used. The administrator decides to use SSL.
- As employees will have different levels of access to web content, the administrator decides that the server will operate in client authentication mode where each connecting client must present a valid certificate in order to gain access. Information from this presented certificate will be used to limit access to authorized areas of the web server only. (This is outside the scope of this scenario).
- As cost is an issue, the administrator decides that it is too costly to have every employee certificate signed by a CA. The administrator decides to use a company wide intermediate certificate to sign all employee certificates.
- Employees must be able to validate the server's certificate thereby proving the authenticity of the web server.
- The administrator notes that it is bad practice to use a certificate for more than one purpose so decides that another certificate must be produced and signed by the CA. This certificate will be the server certificate used for the web site. Using the Intermediate Certificate for this purpose would be poor practice.

### **Step 1 – Obtain a company-wide intermediate certificate**

The administrator needs to create a certificate that can be used to sign each employee's certificate. This intermediate certificate itself may be publicly published so it needs to be signed by a trusted CA. To achieve this, the administrator performs the following actions:

1. The administrator creates a new CMS keystore in the default FIPS mode using the "Create a Key Database" command:

gsk8capicmd -keydb -create -db acme.kdb -pw offs64b

2. The administrator notices that the new keystore, while containing a number of CA certificates, does not contain the certificate of the CA he would like to use to sign his Intermediate Certificate. He obtains the CA certificate (this is usually done by visiting a well know site that publishes these) and adds it to his CMS keystore via the "Add a Certificate" command:

gsk8capicmd -cert -add -db acme.kdb -pw offs64b -label OurCA -file CACert.arm -format ascii

3. The administrator then creates a new certificate request to be sent to the CA that he has chosen to sign our Intermediate Certificate using the "Create a Certificate Request" command:

gsk8capicmd -certreq -create -db acme.kdb –pw offs64b -label OurIntermediate -dn "CN=acme.com,O=acme,C=US" -file certreq.arm -sigalg sha1

4. The administrator takes the request file (certreq.arm in this case) and sends it to the CA for signing. Sometime later the signed certificate is returned by the CA. The administrator then receives the certificate into the CMS keystore using the "Receive a Certificate" command:

gsk8capicmd -cert -receive -file signedCert.arm -db acme.kdb -pw offs64b

5. Make the new certificate the default one. This means that it will be used by default to sign other certificate request if no other certificate label is given. The administrator makes it the default certificate using the following command: gsk8capicmd -cert -setdefault -db acme.kdb -pw offs64b -label OurIntermediate

## **Step 2 – Sign all employee certificates using the ACME intermediate**

The administrator now has a CMS keystore containing ACME's intermediate certificate and the CA certificate that signed that intermediate certificate. The administrator now needs to use ACME's intermediate certificate to sign all the employee certificates. To achieve this, the administrator performs the following actions:

1. The administrator asks each employee to obtain the CA certificate and add it to their respective CMS keystores. Note that employees may first need to create their own CMS keystore in the same manner as the administrator did in item 1 of step 1. The employee adds the CA certificate using the "Add a Certificate" command:

gsk8capicmd -cert -add -db Dave.kdb -pw Davepwd -label OurCA -file CACert.arm -format ascii

2. The administrator extracts the Intermediate Certificate (note that this does not extract the private key of the certificate) using the "Extract a Certificate" command:

gsk8capicmd -cert -extract -db acme.kdb -pw offs64b -label acmeCert -target acmeCert.arm

3. The administrator sends the ACME intermediate certificate to each employee asking them to add it to their keystore. Employees do this via the "Add a Certificate" command:

gsk8capicmd -cert -add -db Dave.kdb -pw Davepwd -label acmeCert -file acmeCert.arm –format ascii

4. The administrator asks each employee to create a certificate request putting their employee email address in the CN field. The employees use the "Create a Certificate Request" command:

gsk8capicmd -certreq -create -db Dave.kdb –pw Davepwd -label myCert -dn "CN=dave@acme.com,O=acme,C=US" -file DavesCertReq.arm -sigalg sha1

5. Upon receipt of each employee's certificate request the administrator signs it and returns the signed certificate to the employee. The administrator uses the "Sign a Certificate" command to achieve this:

gsk8capicmd -cert -sign -db acme.kdb -pw offs64b -label acmeCert -target DavesCertReq.arm -expire 365 -file DavesSignedCert.arm -sigalg sha1

6. As each employee obtains their signed certificate they receive it into their CMS keystore. Employees use the "Receive a Certificate" command:

gsk8capicmd -cert -receive -file DavesSignedCert.arm -db Dave.kdb -pw Davepwd

7. Make the new certificate the default one. This means that it will be the certificate sent to the web server when it requests one via SSL for client authentication purposes. The employee makes it the default certificate using the following command:

gsk8capicmd -cert -setdefault -db Dave.kdb -pw Davepwd -label myCert

### **Step 3. Create the web server certificate**

At this stage the administrator has a CMS database containing the CA certificate and the ACME Intermediate certificate (with its corresponding private key). The administrator puts this CMS keystore in a safe place using it only to sign new employee certificates.

Each employee has a CMS keystore containing the CA certificate, the ACME Intermediate Certificate (minus the corresponding private key), and their own certificate that has been signed by the ACME Intermediate Certificate.

The remaining task for the administrator is to create a CMS keystore with a certificate to be used by the web server. Although the administrator could have used the ACME Intermediate Certificate for this purpose, as stated previously, it is considered bad practice to use a certificate for more than one purpose. The intermediate certificate is already being used to sign employees' certificates. To create a keystore and server certificate the administrator performs the following actions:

1. The administrator creates a new CMS keystore using the "Create a Key Database" command:

gsk8capicmd -keydb -create -db acmeWebServer.kdb -pw ejed43dA

2. The administrator adds the CA certificate to the keystore using the "Add a Certificate command:

gsk8capicmd -cert -add -db acmeWebServer.kdb -pw ejed43dA -label OurCA -file CACert.arm –format ascii

3. The administrator creates a new certificate request to be sent to the CA that he has chosen to sign our web server certificate using the "Create a Certificate Request" command:

gsk8capicmd -certreq -create -db acmeWebServer.kdb –pw ejed43dA -label OurServerCert -dn "CN=web.acme.com,O=acme,C=US" -file serverCertReq.arm -sigalg sha1

4. The administrator takes the request file (serverCertReq.arm in this case) and sends it to the CA for signing. Sometime later the signed certificate is returned by the CA. The administrator then receives the certificate into the CMS keystore using the "Receive a Certificate command:

gsk8capicmd -cert -receive -file signedServerCert.arm -db acmeWebServer.kdb -pw ejed43dA

5. Make the new certificate the default one. This means that when a client connects to the web server the server will offer this certificate to the client. The administrator makes it the default certificate using the following command:

```
gsk8capicmd -cert -setdefault -db acmeWebServer.kdb -pw ejed43dA -label
OurServerCert
```
6. The administrator now has a CMS keystore with a server certificate ready for use by the web server application.

### **So do we meet the requirements?**

Let's look at each requirement in turn:

- As the employees are located at different geographical locations a secure channel for the web traffic must be used. The administrator decides to use SSL.
	- – For a web server to make use of SSL it must have a server side certificate to offer to clients during the SSL handshake. The certificate labeled "OurServerCert" in the keystore acmeWebServer.kdb can be used for this purpose.
- As employees will have different levels of access to web content the administrator decides that the server will operate in client authentication mode where each connecting client must present a valid certificate to gain access. Information from this presented certificate will be used to limit access to authorized areas of the web server only. (This is outside the scope of this scenario).
	- – Each employee has their own certificate to offer to the server when it requests one during the SSL handshake. The server can first validate the client certificate as it has the signer chain, that is, the client certificate is signed by the ACME Intermediate Certificate, and the ACME intermediate certificate is in turn signed by the CA certificate. The server keystore (acmeWebServer.kdb) contains both of these certificates. Once the client certificate has been validated the application can inspect the CN of the certificate and extract the employee email address from it. The application can then use the employee email address to determine the level of access allowed for the connection.
- As cost is an issue the administrator decides that it so too costly to have every employee certificate signed by a CA. The administrator decides to use a company wide intermediate certificate to sign all employee certificates.
	- The administrator only incurred the expense of two CA signing operations. One for the Intermediate Certificate and one for the signer certificate.
- Employees must be able to validate the server's certificate to prove the authenticity of the web server.
	- – When the client application receives (as part of the SSL handshake) the server certificate it can verify the validity of that certificate as it has the CA certificate that signed it.
- The administrator notes that it is bad practice to use a certificate for more than one purpose so decides that another certificate must be produced and signed by the CA. This certificate will be the server certificate used for the web site. Using the Intermediate Certificate for this purpose would be poor practice.
	- Two certificates have been created. "OurServerCert" for use by the ACME web server and "OurIntermediate" for the administrator to use to sign employee certificates.

## **Appendix C. Resources**

#### **ASN.1 Project**

ASN.1 and OID project [website](http://asn1.elibel.tm.fr/en/standards/index.htm) http://asn1.elibel.tm.fr/en/standards/index.htm.

#### **Basic Encoding Rules (BER)**

BER encoding is defined in the specification ITU-T Rec. X.690 (2002).

#### **Distinguished Encoding Rules (DER)**

DER encoding is defined in the specification ITU-T Rec. X.690 (2002). See the Internet [RFC/STD/FYI/BCP](http://www.faqs.org/rfcs) Archives http://www.faqs.org/rfcs.

#### **X.509**

RFC 3280: Internet X.509 Public Key Infrastructure - Certificate and Certificate Revocation List (CRL), obsoletes RFC 2459, April 2002. See RSA [Security](http://www.rsasecurity.com/rsalabs/) http://www.rsasecurity.com/rsalabs/.

#### **PKCS#7**

PKCS 7 v1.5: Cryptographic Message Syntax, RSA Laboratories, March 1998.

### **PKCS#10**

RFC 2986: PKCS #10: Certification Request Syntax Specification, Version 1.7, November 2000.

#### **PKCS#11**

Cryptographic Token Interface Standard.

#### **PKCS#12**

PKCS 12 v1.0: Personal Information Exchange Syntax, RSA Laboratories, June 24, 1999.

#### **Certificate Management System (CMS)**

Appendix A, "CMS key [databases,"](#page-84-0) on page 77 offers additional information concerning the format and use of a CMS keystore.

Appendix B, "A Simple [Example,"](#page-88-0) on page 81 provides a simple example of how CMS keystores can be used to enable SSL communication between a server and client application.

## **Appendix D. Notices**

This information was developed for products and services offered in the U.S.A. IBM may not offer the products, services, or features discussed in this document in other countries. Consult your local IBM representative for information on the products and services currently available in your area. Any functionally equivalent product, program, or service that does not infringe any IBM intellectual property right may be used instead. Any reference to an IBM product, program, or service is not intended to state or imply that only that IBM product, program, or service may be used. However, it is the user responsibility to evaluate and verify the operation of any non-IBM product, program, or service.

IBM may have patents or pending patent applications covering subject matter described in this document. The furnishing of this document does not give you any license to these patents. You can send license inquiries, in writing, to:

IBM Director of Licensing IBM Corporation North Castle Drive Armonk, NY 10504-1785 U.S.A.

For license inquiries regarding double-byte (DBCS) information, contact the IBM Intellectual Property Department in your country or send inquiries, in writing, to:

IBM World Trade Asia Corporation Licensing 2-31 Roppongi 3-chome, Minato-ku Tokyo 106, Japan

**The following paragraph does not apply to the United Kingdom or any other country where such provisions are inconsistent with local law**:

INTERNATIONAL BUSINESS MACHINES CORPORATION PROVIDES THIS PUBLICATION "AS IS" WITHOUT WARRANTY OF ANY KIND, EITHER EXPRESS OR IMPLIED, INCLUDING, BUT NOT LIMITED TO, THE IMPLIED WARRANTIES OF NON-INFRINGEMENT, MERCHANTABILITY OR FITNESS FOR A PARTICULAR PURPOSE.

Some states do not allow disclaimer of express or implied warranties in certain transactions, therefore, this statement might not apply to you.

This information could include technical inaccuracies or typographical errors. Changes are periodically made to the information herein; these changes will be incorporated in new editions of the publication. IBM may make improvements and/or changes in the product(s) and/or the program(s) described in this publication at any time without notice.

Any references in this information to non-IBM Web sites are provided for convenience only and do not in any manner serve as an endorsement of those Web sites. The materials at those Web sites are not part of the materials for this IBM product and use of those Web sites is at your own risk.

IBM may use or distribute any of the information you supply in any way it believes appropriate without incurring any obligation to you.

Licensees of this program who wish to have information about it for the purpose of enabling: (i) the exchange of information between independently created programs and other programs (including this one) and (ii) the mutual use of the information which has been exchanged, should contact:

IBM Corporation 2Z4A/101 11400 Burnet Road Austin, TX 78758 U.S.A.

Such information may be available, subject to appropriate terms and conditions, including in some cases payment of a fee.

The licensed program described in this document and all licensed material available for it are provided by IBM under terms of the IBM Customer Agreement, IBM International Program License Agreement or any equivalent agreement between us.

Any performance data contained herein was determined in a controlled environment. Therefore, the results obtained in other operating environments may vary significantly. Some measurements may have been made on development-level systems and there is no guarantee that these measurements will be the same on generally available systems. Furthermore, some measurement may have been estimated through extrapolation. Actual results may vary. Users of this document should verify the applicable data for their specific environment.

Information concerning non-IBM products was obtained from the suppliers of those products, their published announcements, or other publicly available sources. IBM has not tested those products and cannot confirm the accuracy of performance, compatibility, or any other claims related to non-IBM products. Questions on the capabilities of non-IBM products should be addressed to the suppliers of those products.

All statements regarding IBM's future direction or intent are subject to change or withdrawal without notice, and represent goals and objectives only.

This information is for planning purposes only. The information herein is subject to change before the products described become available.

This information contains examples of data and reports used in daily business operations. To illustrate them as completely as possible, the examples include the names of individuals, companies, brands, and products. All of these names are fictitious and any similarity to the names and addresses used by an actual business enterprise is entirely coincidental.

#### COPYRIGHT LICENSE:

This information contains sample application programs in source language, which illustrate programming techniques on various operating platforms. You may copy, modify, and distribute these sample programs in any form without payment to IBM, for the purposes of developing, using, marketing or distributing application programs conforming to the application programming interface for the operating platform for which the sample programs are written. These examples have not

been thoroughly tested under all conditions. IBM, therefore, cannot guarantee or imply reliability, serviceability, or function of these programs. You may copy, modify, and distribute these sample programs in any form without payment to IBM for the purposes of developing, using, marketing, or distributing application programs conforming to IBM's application programming interfaces.

Each copy or any portion of these sample programs or any derivative work, must include a copyright notice as follows:

© (your company name) (year). Portions of this code are derived from IBM Corp. Sample Programs. © Copyright IBM Corp. \_enter the year or years\_. All rights reserved.

If you are viewing this information in softcopy form, the photographs and color illustrations might not be displayed.

### **Trademarks**

IBM, the IBM logo, AIX, DB2®, IBMLink, Tivoli, Tivoli Enterprise Console®, and TME are trademarks or registered trademarks of International Business Machines Corporation in the United States, other countries, or both.

Adobe<sup>®</sup>, the Adobe logo, Acrobat, PostScript<sup>®</sup> and all Adobe-based trademarks are either registered trademarks or trademarks of Adobe Systems Incorporated in the United States, other countries, or both.

Cell Broadband Engine™ is a trademark of Sony Computer Entertainment, Inc., in the United States, other countries, or both and is used under license therefrom.

Intel®, Intel logo, Intel Inside®, Intel Inside logo, Intel Centrino®, Intel Centrino logo, Celeron<sup>®</sup>, Intel Xeon<sup>®</sup>, Intel SpeedStep<sup>®</sup>, Itanium<sup>®</sup>, and Pentium<sup>®</sup> are trademarks or registered trademarks of Intel Corporation or its subsidiaries in the United States and other countries.

IT Infrastructure Library® is a registered trademark of the Central Computer and Telecommunications Agency which is now part of the Office of Government Commerce.

IT Infrastructure Library is a registered trademark, and a registered community trademark of the Office of Government Commerce, and is registered in the U.S. Patent and Trademark Office.

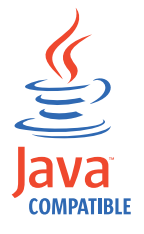

Java and all Java-based trademarks and logos are trademarks or registered trademarks of Sun Microsystems, Inc. in the United States, other countries, or both.

Linux is a trademark of Linus Torvalds in the United States, other countries, or both.

Microsoft, Windows, Windows  $NT^{\circ}$ , and the Windows logo are trademarks of Microsoft Corporation in the United States, other countries, or both.

UNIX is a registered trademark of The Open Group in the United States and other countries.

Other company, product, and service names may be trademarks or service marks of others.

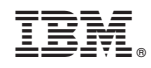

Printed in USA